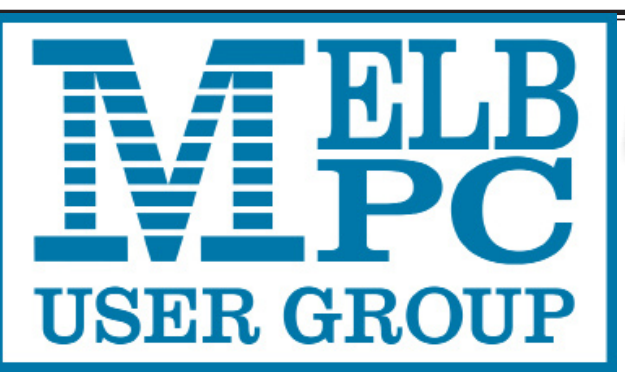

pdate

### The Newsletter of Melbourne PC User Group Inc.

November 2016 Volume 33 Issue 10

Published by Melbourne PC User Group Inc. Suite 26, Level 1, 479 Warrigal Road Moorabbin, VIC 3189

Office Manager Dianne Vogt

Office hours 9.30am-4.30pm (Mon-Fri) Phone (03) 9276 4000 Email [office@melbpc.org.a](mailto:office@melbpc.org.au)u

ABN: 43 196 519 351 Victorian Association Registration # A0003293V

PC Update Newsletter

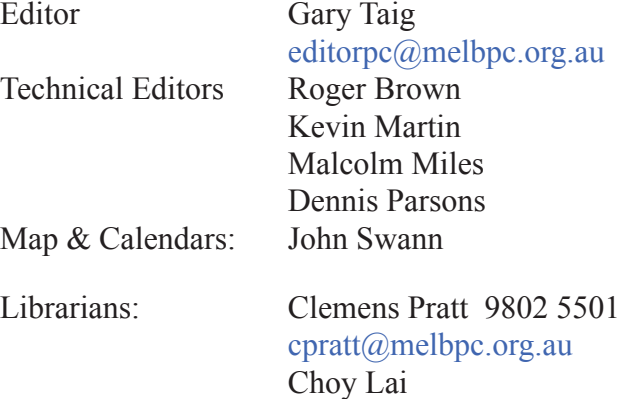

### Management Committee<br>President George

Vice President Gary Taig Treasurer vacant

George Skarbek Secretary Geoffrey Keenan Members Stewart Gruneklee Philip Lew Don McKenzie Ian Rankin John Swale

[cplai@melbpc.org.a](mailto:cplai@melbpc.org.au)u

Melb PC User Group Inc is a member of the Association of Personal Computer User Groups

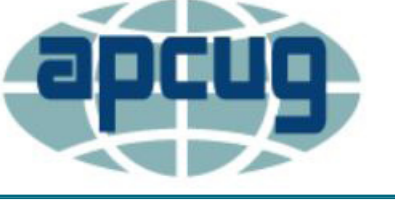

**NEW Monthly Meeting Live Stream**

Tune in here at 7.00pm on Wed 5 November to view the Monthly Meeting live over the Internet.

Test Transmission usually commences at around 6.15pm

#### **<http://tv.melbpc.org.au>**

#### **Contents**

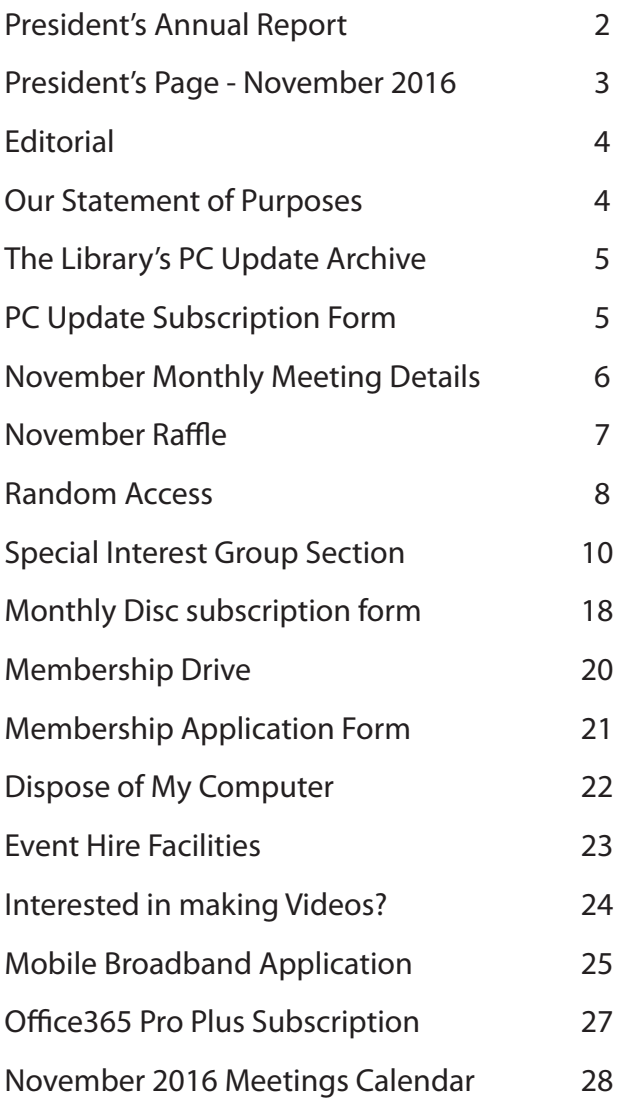

Copyright © 2016 Melbourne PC User Group Inc. and individual authors. Except where otherwise stated, all material is the copyright of the author. Contributions from authors may not be copied without the author's prior written permission.

## **President's Annual Report**

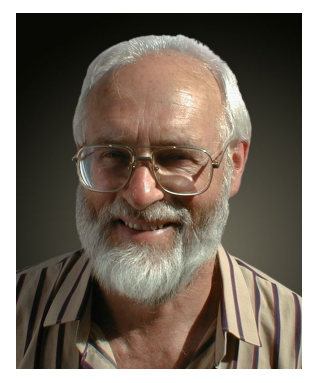

George Skarbek

As I have been president for only two months, this is a short report.

The year 2016 has been marked as a year of lost opportunity. After months of infighting within Committee, a number of members organised a petition to remove the then President from both the position of President and from Committee. The matter was put to a vote at a Special General Meeting in September, and both motions were passed. A major problem faced by the new committee is to ensure that we live within our means. Last financial year's loss was just over \$50k, and while it is an improvement on previous years, it is still too much and is not sustainable. The incoming committee will have a lot of work to do on your behalf on this and on other major decisions.

Our current newsletter editor, **Gary Taig**, will cease to produce PC Update at the end of this year. Gary has edited and produced *PC Update* since the last commercial contract was terminated in 2014, however, he is unable to continue in that role. In order to provide this valuable resource for members we need someone with appropriate skills and experience or two or three volunteers to come forward and share the load.

PC Update is a vital component of our member services. Since Melb PC began way back in the early 1980s, PC Update has served to spread club news and information to all members and kept us in touch with our international cousins. For many years it was the sole reason for members renewing their subscriptions; it has won numerous international awards and must still rank highly among its peers.

If you are able to help please contact me. Gary will provide all the information and assistance you need to take over.

Finally it is with regret I announce the passing of a number of members during the year. In particular three honorary life members — **Stan Johnstone**, **Barry Martin** and **Bill Dair** — have lost their personal health battles.

### **Introduce a friend to Melb PC and receive three months \*free membership\* p20**

### **President's Page — November 2016**

In my very brief President's Annual Report I mentioned that we need to find some way of continuing the production of *PC Update*. Recently I discussed the problem at length with **Gary Taig**; we swapped thoughts and ideas and established a few simple quidelines.

First and foremost is the role of *PC Update* within Melb PC. Most members would agree that having a flagship publication adds greatly to the value of Melb PC membership. It helps attract new members, and history shows it certainly helps to keep them. Depending upon the balance of the content, *PC Update* can be made more a magazine or more a newsletter.

There is a substantial difference between a magazine and a newsletter. A magazine by its very nature contains feature articles and topical stories as well as some local news; the RACV magazine *'Royal Auto'* is a good example.

On the other hand a newsletter contains more local news and just a few features and stories. Our current *PC Update* is more of a newsletter where the major content is about the SIGs and their activities, with a few valuable snippets of technical brilliance amongst the reports. The SIG section can always be much larger.

That raises another important aspect that adds value to the publication, the *facts* contained within reports. When writing for *PC Update* one must always be careful to check facts. An error of fact or a simple error magnified by an inappropriate choice of words can result in a spread of misinformation that can damage the reputation of a good publication.

Way back in the early 2000s in response to pressure from members, Gary established a small group of Technical Editors, these more experienced members peruse articles and suggest corrections/ changes to technical content each month. The current Tech Editors are **Dennis Parsons**, **Roger Brown**, **Malcolm Miles** and **Kevin Martin**. Their assistance is always greatly appreciated.

#### **The Editor**

We need an editor to take over doing PC Update. An editor simply '*edits*' or corrects text to make it conform to a desired standard. A publication can have several or many section editors dependent upon its size. They would be guided by a managing editor.

The traditional role of a managing editor is one who manages an entire publication, establishes the overall quality and flavour and guides an editorial team in their task. *PC Update* is not that big, we need just an editor who can help produce a good quality publication in addition to keeping in touch with our overseas counterparts at APCUG. Also, the task can be shared between a few volunteers.

Reducing PC Update to its simplest form, we might begin by gathering all the SIG reports, my monthly President's report, Random Access and any office reports etc. and there is the basis of a monthly newsletter. One person would take on the task of editing the reports, another does the proof reading, and someone else writes the reminders to the regular contributors and gathers their reports, and so on. Work shared between cooperating volunteers is light and easy work.

We could have more than one person willing to edit material — that would be nice outcome. You could do half each — share the work and assemble it into one document. I would ensure that everyone volunteering to help with our monthly publication all have copies of the latest Microsoft Word — it's a powerful tool these days and you certainly don't need the special desktop publishing (DTP) software Gary uses in order to produce a good PDF.

I invite those interested to get in touch and we can arrange a meeting to start planning for 2017. As I have already written opposite, Gary has undertaken to quide us and assist where needed.

# **Editorial**

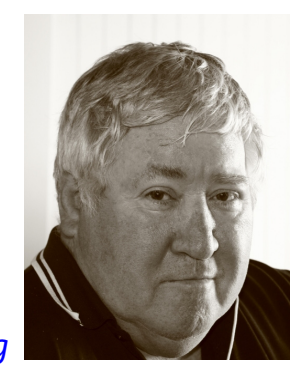

*Gary Taig*

#### **New Management Committee**

We have a new committee but we don't know the names.

The deadline has passed, voting is completed and a new committee is already decided but it is known to just one person. The Returning Officer, **Dave Botherway** will announce the names of successful candidates at the AGM on Wednesday evening 2 November at 7.30pm.

Meanwhile as I write this the only exciting news is that Lloyd Williams has just won his 5th Melbourne Cup.

On a serious note, President **George Skarbek** has reported on a long conversation we had recently where he and I explored the needs of Melb PC and the best way to continue publishing PC Update. I can't do it any more, my health is not up to the task but Melb PC must have a monthly newsletter.

If you or someone you know is keen on the idea of exploring the publishing game and possesses more than a few of the elementary skills, please make contact with George and/or me so that we can discuss the possibility of a takeover.

Next month, December wil be my last PC Update although I have promised to assist whereever possible to help a new person or a new bunch of keen volunteers settle into the task.

On Friday I received an email message allegedly from somewhere in Europe and it read *"The Department of Human Services will like to inform you of your qualification for 2016 subsidy benefit."* It was all very official looking and displayed an Australian Government Logo. Isn't that just wonderful. How many older people would be sucked in by such crap. Warn your friends and relations of the ever increasing cheek of these crooks.

#### **Our Statement of Purposes**

*"The purposes of the Association are to conduct on a non profit basis activities to help members learn and use systems and devices using various technologies, especially computing, software, and communications technology (inc. the Internet and World Wide Web, personal computers & devices), to achieve the following outcomes;*

- advancing computer literacy;
- advancing education and the exchange of ideas;
- · keeping members up to date on developments in computer and information technology and helping members to exchange information;
- representing members in public debate in areas of interest including law reform proposals;
- engaging with similar organisations; and
- carrying out activities that benefit the Association.

### **The Library's** *PC Update* **Archive**

*Clemens Pratt*

Our library at Moorabbin has a collection of past printed issues of *PC Update*, many donated by members. In recent weeks I have been making an inventory of the collection, finding that there are both gaps and duplications.

The earliest copy is from July 1994 and I don't know whether any were produced before that. So I'd be glad to receive any copies earlier than July 1994. [*Ed: There are 10 years of printed copies prior to that Clemens — some will turn up—GT*]

The latest in the collection is for September 2011, although there are proof copies in loose leaf form up to January 2012. Again I'd be pleased to receive printed production copies from October 2011 onward to July 2012.

The two other issues for which we have no copy at all are August 1994 and January 1998. Any member with a spare copy of either of these can earn undying gratitude by donating it to the library.

Electronic copies have replaced printed copies in recent years and all issues from August 2012 onwards can be downloaded from our website after login, in the usual way.

Clemens Pratt, librarian phone 9802 5501 [cpratt@melbpc.org.au](Mailto:cpratt@melbpc.org.au) Choy Lai, assistant librarian [cplai@melbpc.org.au](mailto:cplai@melbpc.org.au)

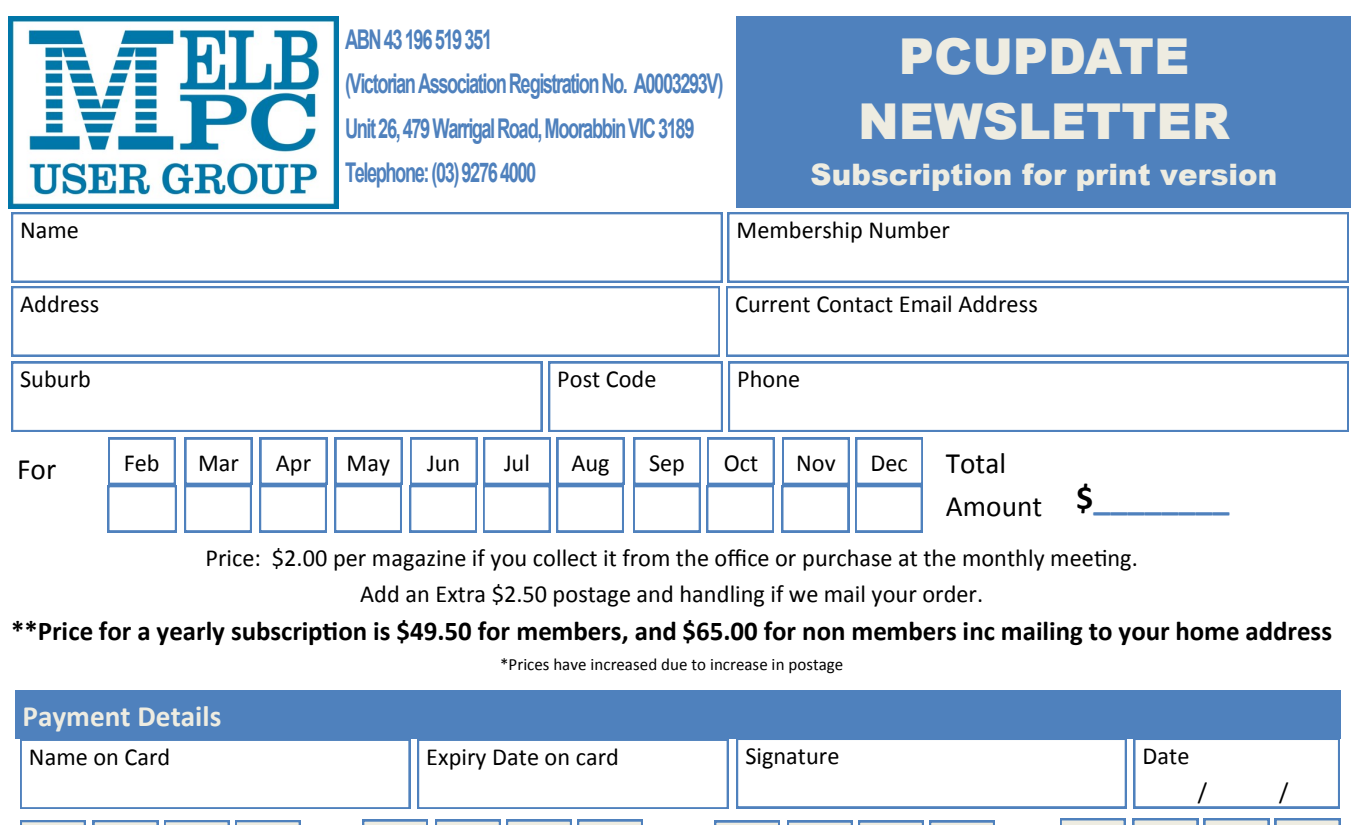

Version3dv-27.5.2016

## **Monthly Meeting Wednesday 2 November**

At 7.00pm sharp the meeting will open with our regular Q&A Session.

At 7.30pm the monthly meeting will be suspended and the 2016 AGM will commence. At the conclusion of the AGM the monthly meeting resumes.

President **George Skarbek** will address the meeting, introduce the newly elected committee and give a brief outline of committee plans for 2017. This will be followed by a 20 minute Interval and the November Raffle Draw.

Afterwards, **George Skarbek** will again take the stage and present a *timeline of computers* which highlights the major milestones in the development of computers. He will include photos of very early IBM PC gear and even earlier bits such as memory modules comprising ferrite cores. (Pre integrated circuits)

Meeting will conclude at 9.30pm.

If you can't make it to Moorabbin, be sure to tune in to **<http://tv.melbpc.org.au>** for a live broadcast of the meeting. Test transmission usually begins at around 6.15 – 6.30pm

After the meeting, we get together for WAFFLE@FONG. The WAFFLE SIG ("**W**ine **A**nd **F**ine **F**ood **L**overs' **E**vent") will be at FONG's Chinese Restaurant, 725 Centre Rd Bentleigh East, Corner of Francesco Street, Melway: 77: J-1

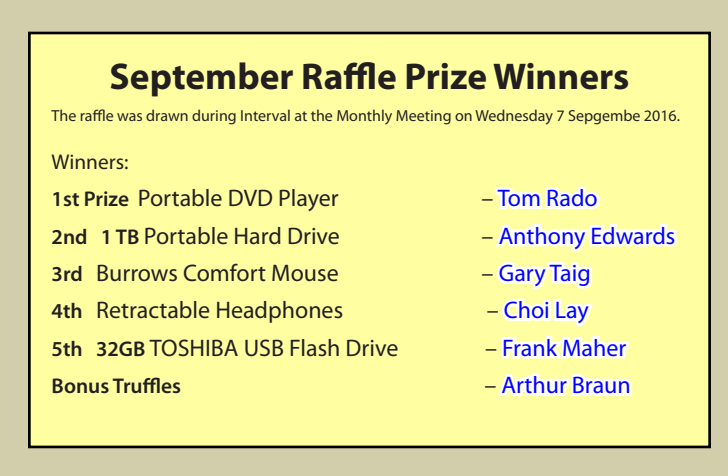

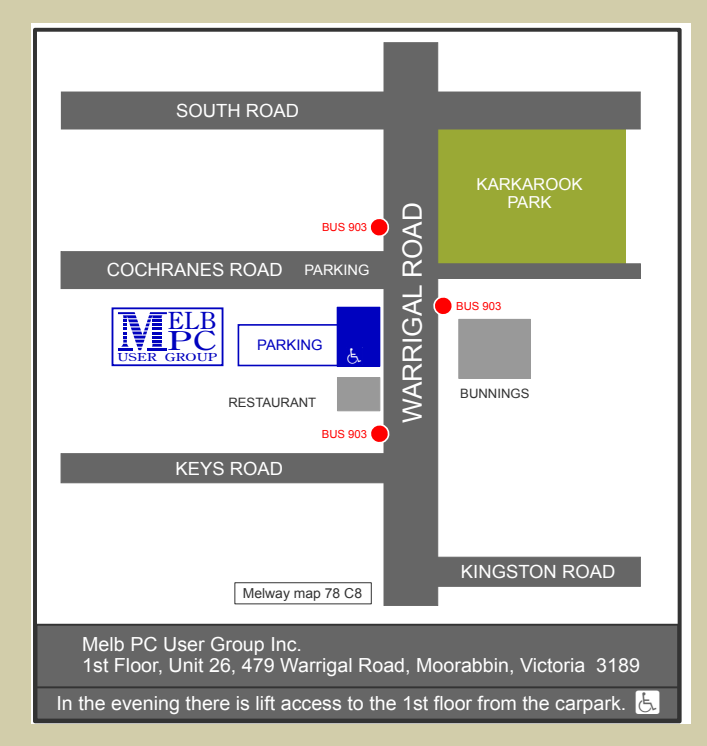

*PC Update Newsletter November 2016 6*

# **NOVEMBER 2016 RAFFLE**<br>Tickets:  $1 - 52$  or  $3 - 55$ <br>Pre purchase fickets available from office, contact us on 9276 4000 or email us at <u>office@melbpc.org.au</u>

The draw will be at the Monthly Meeting 2nd November, winners will be contacted via telephone and email.

## **IPOD SHUFFLE 2GB**

- Battery life: Up to 15 hours of music playback
- VoiceOver: Supports 29 Ianguages

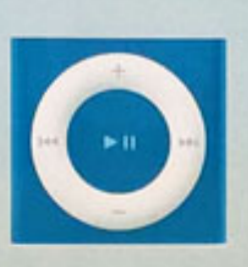

- Built in controls: On-device control pad (manages play, pause, fastforward, rewind, volume), three-way switch, dedicated VoiceOver buttor
- In the box: Apple Earphones, iPod shuffle, USB Cable

## **GOOGLE CHROMECAST**

- The Chromecast connects to your TV via the inbuilt HDMI port.
- It is powered via the included AC adaptor.

## 'OSHIBA USB 64GB

- Connects with all USB 3.0 compatible devices.
- Handy plug and play operation means no software is reauired.

## **TOSHIBA USB 32GB**

- Connects with all USB 3.0 compatible devices.
- Handy plug and play operation means no software is required.

## **IRROWS COMFORT MOUSE**

- It has a comfortable design for your convenience.
- It is powered by a built in Lithium lon battery.

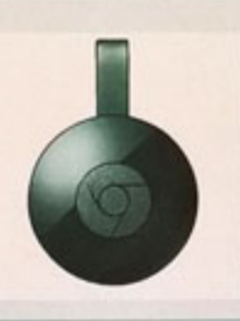

EDSHIB

- It utilises your existing home WiFi network to wirelessly connect to the internet and your devices.
- You can mirror your Android device or your Chrome browser directly on your TV.
- Ideal for home, school and work.
- Store up to 64 GB of data.
- This USB is blue.
- Ideal for home, school and work
- Store up to 64 GB of data.
- This USB is blue.
- · It uses 2.4 GHz wireless technoloay for strong connections.
- Connecting the mouse to your computer is easy thanks to the USB receiver.
- You can enjoy quick access to the Windows start screen.

# **Random Access**

**John Swale** reports on Questions and Answers from the opening session of the October monthly meeting and from members' written submissions.

#### **Questions** and **Answers**

**Q:** A member is having trouble logging in to Windows 10. There are two users and it takes 5 minutes to login with the circle going round and round. It then has a password invalid message. This happens with both users. If started in Safe Mode, the login is instantaneous but both passwords fail. However, if the Command prompt is used in Safe Mode, the password is accepted.

**A:** What can cause all these problems — long time to load, instant rejection in Safe Mode but in command prompt the password is verified? The possibility is that some nasty piece of software is in the PC and is loading before Windows can load and protect itself. Once that program is in the PC, it is almost impossible to clean it out in the normal sense because it loads and it can then protect itself from running programs including anti-virus ones. Many anti-virus vendors have self-booting rescue disks. Choose one vendor and download the ISO file and burn it to a bootable disk. [*Ed: Use this link to set up the Kaspersky Rescue Disk on a bootable USB* <https://support.kaspersky.com/8092> *— JS*] When you boot from this disk or USB stick, it will update its signature files and then scan the PC while the virus is dormant. If you use Norton's anti-virus you will need your activation key. If you don't have it recorded elsewhere, and you can't get access to the PC, you can try using Hiren's Boot

#### **Help**

For help on any of these problems or any problem you may be having with your computer you can contact the MelbPC iHelp team Email: [ihelp@melbpc.org.au](mailto:ihelp@melbpc.org.au) Phone: (03) 9276-4088 <http://www.melbpc.org.au/ihelp/> or log into *Yammer*, the group's social forum where experienced members are only happy to help. <http://yammer.com/melbpc.org.au/>

Disk. Boot to the utilities and you should be able to search and find the key. [*Ed: Go to* [http://www.](http://www.hirensbootcd.org/download/) [hirensbootcd.org/download/](http://www.hirensbootcd.org/download/) *but watch for other download buttons and click only on the zip file link —JS*]

**Q:** Recently I purchased an Android tablet and it came with 16 GB of internal storage and a 64GB micro SD card. At the bottom of the tablet is a charging port and today I put in an adapter with a 64 GB USB — one that has a USB connector on one end and a micro USB connector on the other. On that USB I had 6 one hour videos which were recognised straight away. I then unmounted the card, put it in again and now the tablet won't recognise it.

**A:** Make sure it is not a physical problem e.g. bent pins on the connector. Can you plug it into any other device e.g. phone? Try an email to the Android SIG — they may be able to help.

**Q:** I have a Windows 7 problem. When I go to switch it off, there is a message to wait as it is updating. This happens every time, even if I switch off several times during the day. I can't believe I'm getting that many updates. So, I suspect it is not acting on the updates.

**A:** There are many things to try. Start with the easy one. Open Control Panel -> Windows updates and look for failed updates. Remove the failed ones and mark them so they will not be tried again. It may be wanting to complete something that has failed and it just keeps trying. The next thing is to go into the Event Viewer. If it is taking a long time to shut down, that may have given it enough time to log the problem. Look under the operating system and applications areas and look at the time when you were trying to shut down. You can try using the Windows Update Troubleshooter which can has a 60-70% success rate. Finally, do a search for the problem. There will be many answers and it will take a while to sift through them.

**Q:** I was having trouble with Norton. So, I deleted it 2 months ago using the Norton delete program. Now it has come back again with Norton downloader. It keeps coming up on the screen and I can't do anything else. I use Ctl-Alt-Del to close it down and reboot but in an hour or so it comes back. CCleaner shows the downloader and deletes it but it comes back again.

**A:** Getting rid of Norton can be very difficult. You need to use their special removal tool and then run *IOBIT Uninstaller*. It is excellent and goes through the registry settings and removes entries that are left behind by some uninstallers. It has another advantage. If you are not keen on Bing, and many people are not because it is designed to give Microsoft and its partners the results to suit them and not what is best for you, IOBit Uninstaller will go through showing Bing Sport, Bing Finance etc. and if you are not going to use them they can be deleted. You may have to try running IOBit first and Norton uninstaller second.

#### **Members Free Ad**

#### **FREE TO A GOOD HOME**

Would anyone be interested in a couple of NEC APC 3 computers, including manuals, printer and monitor They are fully operational, running DOS V3.3. It seems a pity to take them to the tip. I live in Drouin, however if either the club or a member was interested, I could drop them down to Warrigal Rd. Sean Walsh, Drouin, Vic. 0428 341 186

# **NEW OPTUS Wi-Fi MODEMS AVAILABLE**

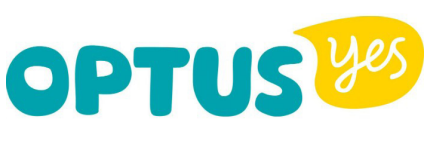

**Have you got Optus Mobile Broadband with Melbourne PC? Interested in upgrading your modem to get Wireless Connectivity? Contact the office today to find out more and purchase your own mini Wi-Fi today!**

**4G USB Wi-Fi Modem—HUAWEI E8372 (Including car kit) Mobile Wi-Fi Modem—HUAWEI E5377**

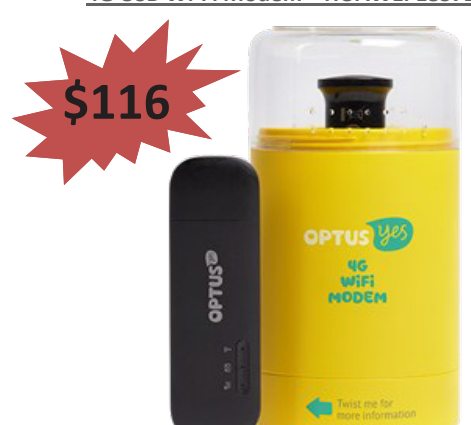

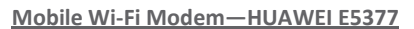

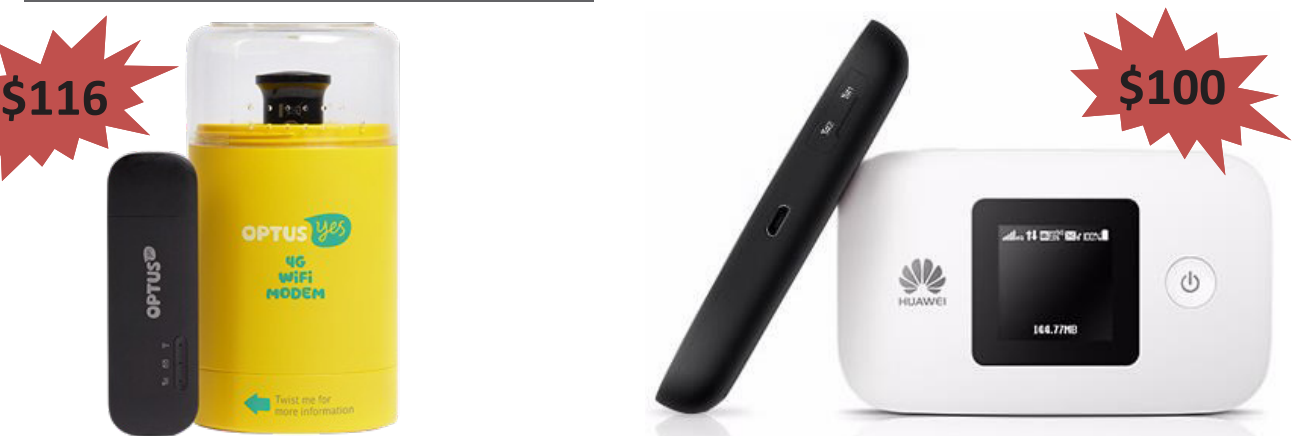

# **Special Interest Groups**

#### **SIG Meetings & Contact Details**

#### **Updated: 30 October 2016**

**Amendments:** please advise changes/corrections to [office@melbpc.org.au](mailto:office@melbpc.org.au) and/or [editorpc@melbpc.org.au](mailto:editorpc@melbpc.org.au)

#### **Access (database) and Excel**

Date (Feb-Dec) Second Monday of the month Incl. June Queen's Birthday Time 6.30pm–8.30pm Email [access@melbpc.org.au](mailto:access@melbpc.org.au) Location Melb PC HQ, Moorabbin. Convener(s) Craig Evans [Craig\\_Evans@racv.com.au](mailto:Craig_Evans@racv.com.au)

#### report by **Craig Evans**

Environment : Windows 7 with Access 2010 and Excel 2010

During our meeting :

**Access** Using the wizard to create a button that closes a different form writes code that fails. The reserved word acForm is missing from the wizard code.

DoCmd.Close acForm, "Form1"

**Excel** Different computers show print preview with page 1 of 2 or page 2 of 2. A possible reason is to old printer drivers trying to interact with Office 2013 or later.

Excel has the ability to have headers. However they are only visible in some views and they always print. Our meetings are usually Q&A, occasior ally we have a demonstration of database or spreadsheet magic. A detailed explanation of the topics at ove is available on our web page at

[http://www.meetup.com/Microsoft-Excel-Access-](http://www.meetup.com/Microsoft-Excel-Access-Moorabbin/)[Moorabbin/](http://www.meetup.com/Microsoft-Excel-Access-Moorabbin/) select the tabs More -> Files

#### **Ballarat**

Date (Feb-Dec) First Thursday of the month Time 7.30pm–9.45pm Location Midlands Golf Club, Heinz Lane, Ballarat. Convener(s) Alan Pittard 5339-4235

#### **Bayside**

#### Date (Jan-Dec) Third Thursday of the month Time 10am – 12noon

Email [bayside@melbpc.org.au](mailto:bayside@melbpc.org.au)

Location St. Stephens Church Hall, Cnr Cochrane Street and North Road, Brighton. Convener(s) Peter Carpenter Les Johnson & Brian Fergie

Centre, 1 Karobran Drive,

Vermont South.

#### **Beginners East (Beast)**

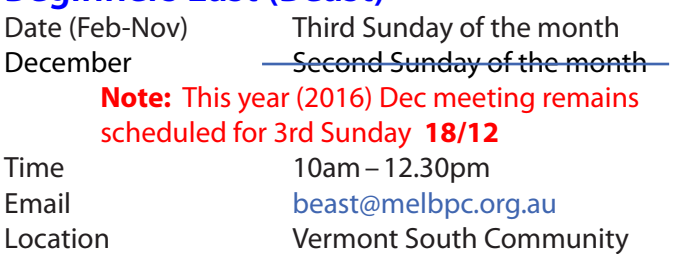

Convener Dave Botherway

#### **Casey**

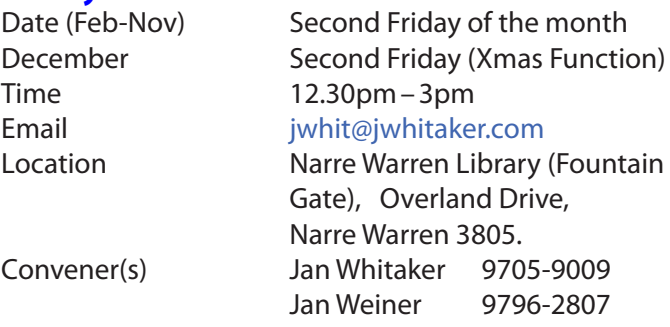

#### Report by **Con Lilley**

When the weather gets a bit chilly and many of our friends seem to be drawn to go North or even overseas to find a bit more sun, there is often a drop off in the numbers who attend our monthly meetings, but that does not appear to be happening this year. In fact we have been welcoming new new faces at recent meetings and with the variety of subjects that have been presented, the numbers attending continue to be encouraging.

Casey SIG adopted a meeting format a little while ago where the initial half hour or so of the meet on the second Friday is devoted to a non-tech explanation of problems that may be troubling members or maybe a demonstration of a program that one of us has come

across and finds particularly useful with their "hobby", be it music collection, photos or just making life easy using a computer. The second part of the meeting is normally a presentation at a slightly more technical level, of a subject that has been put forward by members being of general interest concerning changes in technology or programs and operating systems. In some cases there may be a handout of notes during the presentation, but invariably comprehensive details appear on the Casey SIG website within a few days of the meeting so that even those who were unable to attend are able to read what went on.

 [The Web page is http://www.melbpc.org.au/inter](http://www.melbpc.org.au/interest-groups/southeast-suburbs-peninsula/casey/)[est-groups/southeast-suburbs-peninsula/casey/](http://www.melbpc.org.au/interest-groups/southeast-suburbs-peninsula/casey/)

With the equipment that has been obtained for use at meetings, all can follow the details projected on the big screen and the audio with roving microphone means that not only can the speaker be easily heard, but questions from the floor are understood by all.

Although the group is centred in the Casey district, we have regular members coming from afar and we truly live out the Melb PC motto *"Members helping Members"*. In fact friendships have developed far beyond the monthly meetings. Our normal meeting is on the second Friday of each month at the Fountain Gate library at 12.30pm with a computer workshop meeting at the same venue on the fourth Friday. WiFi is available at the meetings. There is a nominal charge for a cuppa on both days and it's surprising how much exchange of information takes place over a chat and the inevitable questions "without notice" that crop up. Surprisingly the questions are usually answered by people who do not consider themselves experts!

All members are indebted to our Convenors and Mentors **Jan Whitaker** and **Jan Weiner** and to the meeting organiser **Barbara Corkeron** and the volunteers who assist with the preparation and tidying up the meeting room.

#### **Casey Workshop**

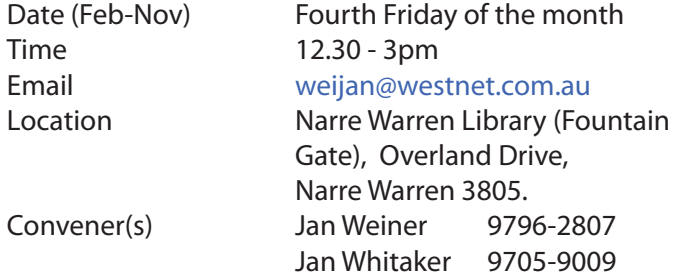

#### **Communications**

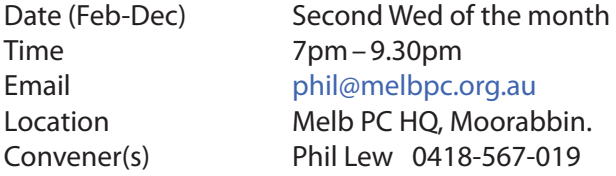

**Digital Images**

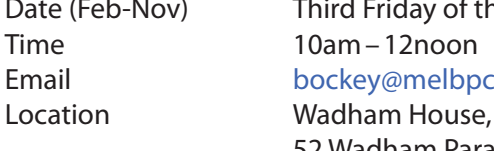

Date (Feb-Nov) Third Friday of the month Email [bockey@melbpc.org.au](mailto:bockey@melbpc.org.au) 52 Wadham Parade, Mount Waverley. Convener(s) Ian Bock 9807-3701

#### **East**

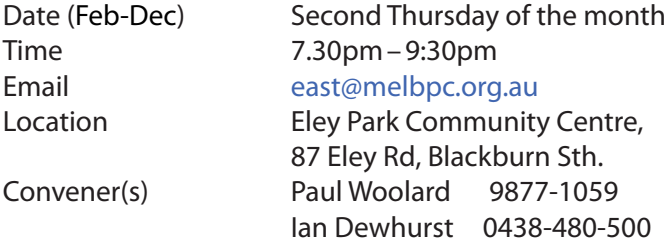

October 2016 Meeting report by **Neil Muller**

Meeting commenced, as usual with Q&A conducted by **George Skarbek**.

**Q:** I transferred data from my old PC to a new Windows 10 PC using Acronis. I now find all files have the date stamp of the date the files were transferred. Is there anything I should have done differently to retain the date the files were created?

**A:** This is unusual as I wouldn't have expected the date to change. In File Explorer right click on the bar where the word date is displayed and you will find numerous date choices. Tick one of these options to see the date you are looking for is revealed.

[*Ed: From* <https://kb.acronis.com/content/1762>

*When restoring a backup archive, Acronis backup software sets the current date and time to the recovered files. You can make Acronis True Image preserve the original date and time of the restored files by changing an option in the additional settings—MM*]

**Q:** I run Windows 10 with the taskbar set to disappear when the cursor is moved off it. However when I'm using Word 2010 the task bar won't disappear. Because of this I'm unable to click on the tabs at the base of Word. Can you suggest how I can fix this?

**A:** With your setup the task bar should disappear when Word is run. [Ed: *George demonstrated this and when Word was open the taskbar disappeared—NM*]. I suggest you set the taskbar to appear and then run Word. After this try setting the taskbar to disappear and try using Word again. This should cause the system to reset itself.

**Q:** How do I add a line to a table in Word?

**A:** To add lines within in a cell press Enter. To add a line to a table, right mouse click in the cell and select "Insert line" from the options displayed. You can either insert the line before or after the cell. [*Ed:George then demonstrated this—NM*].

**Q:** My computer has a Radeon video card that uses Catalyst drivers. I've had trouble with the Catalyst drivers so are there other drivers I can use?

**A:** Go to the manufacturer of your video cards website and see if they have any newer drivers and load those. If the new drivers give trouble and you need to revert to older drivers you will need to load them from Safe mode.

**Q:** Windows Explorer in my Windows 7 PC continually crashes. Can I reinstall just Windows Explorer?

**A:** Windows Explorer is part of the Windows kernel so it's not possible to install it alone. Use System File Checker to repair Windows Explorer. You do this from the command prompt using "cmd sfc /scannow"

Following Q&A **Trevor Hudson** gave a presentation on "How to Select Your Next Smart Phone". Trevor compared features of the current model Apple iPhone7 with the Samsung Galaxy S7. After examining the extensive range of features in both, Trevor concluded that there was no clear winner. Both were judged great smart phones having similar features and specifications. The choice boiled down to user preference for either Apple iOS or Android. Trevor then compared the iPhone 7 against the older Samsung Galaxy S5. Feature wise, the Galaxy S5 compared very favourable with the iPhone 7. However based on the bigger screen and battery and the Galaxy being less than half the price of the iPhone 7, Trevor purchased a Galaxy S5.

After the break **Frank Papa** gave an informative presentation on Evernote titled "*Forgetting Sucks — Which is why I use Evernote*". As a certified Evernote consultant Frank has been using Evernote since 2008 when it was first released. Evernote is a program that is designed for note taking, organizing, archiving documents, emails, web clips, hand written notes, images and stores these in the cloud. Attachments can be added to notes and all are searchable by tags or keywords. Notes can be sorted into "notebooks" and it"s possible for a user to have multiple notebooks. Programs similar to Evernote include MS OneNote, Google Keep, SharePoint and Devonthink. Frank has tried all of those but kept returning to Evernote due its flexibility. This flexibility provides the freedom to capture, organise and work with information in a way that suits different users. The free basic version of Evernote <http://www.evernote.com>is licenced to run (record) on two devices with an upload limit of

60MB per month. However notes and notebooks in Evernote are searchable from any web browser on any device. Frank indicated there is a definite learning curve required to master Evernote so he recommends new users view the over a dozen very short video tutorials and other help tutorials available at [https://help.evernote.](https://help.evernote.com/hc/en-us) [com/hc/en-us](https://help.evernote.com/hc/en-us).

#### **East Workshop**

No meeting in May Mothers Day Time 10am–2pm Location Wadham House,

Date (Feb-Dec) Second Sunday of the month. Email [eastwsh@melbpc.org.au](mailto:eastwsh@melbpc.org.au) 52 Wadham Parade, Mount Waverley. Convener(s) Ken Gubbins 9842-8875 Jeff Webster 9078-0879

#### **Essendon — Main meeting**

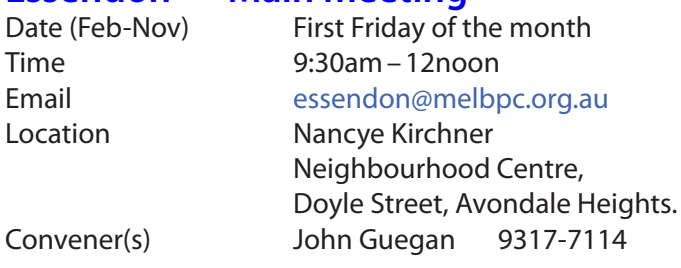

#### **Essendon — Open Forum**

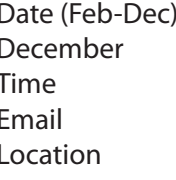

Date (Feb-Dec) Second Friday of the month December Christmas Function (10.30am)  $9:30$ am – 12 noon [essendon@melbpc.org.au](mailto:essendon@melbpc.org.au) Nancye Kirchner Neighbourhood Centre, Doyle Street, Avondale Heights.

Convener(s) John Guegan 9317-7114

#### **Essendon — Various Topics**

 (check website for details). Date (Feb-Nov) Third Friday of the month Time 9:30am–12 noon Email [essendon@melbpc.org.au](mailto:essendon@melbpc.org.au) Locaton Nancye Kirchner Neighbourhood Centre, Doyle Street, Avondale Heights.

Convener(s) John Guegan 9317-7114

#### **Essendon — Multimedia/General**

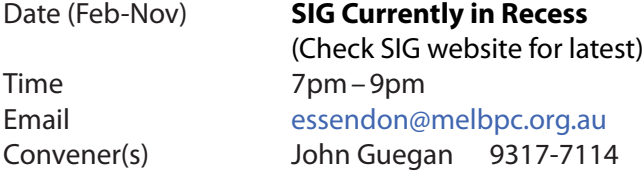

#### **Everything Apple**

Time 2pm–4pm Convener(s) Julie Ackland

Date (Feb-Nov) Fourth Sunday of the month Email [everything-apple@ausom.net.au](mailto:everything-apple@ausom.net.au) Location Melb PC HO, Moorabbin.

Our emphasis is on Apple iDevices (iPod, iPhone, iPad, AppleTV, Time Capsule Airport Extreme) and helping people understand the Mac environment. Send your questions for or about the SIG to [everything-apple@ausom.net.au](mailto:everything-apple@ausom.net.au).

#### **Genealogy East**

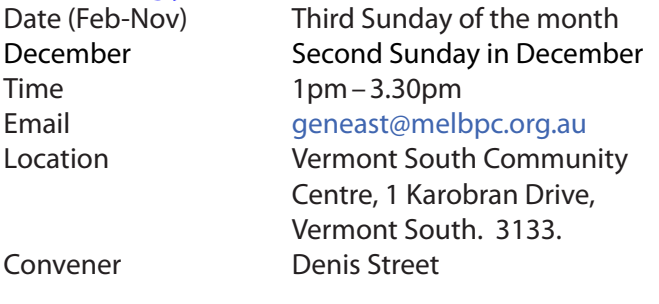

The Genealogy East SIG is for those beginning genealogy and for those who are advanced but need more knowledge to move ahead. Members' trials, tribulations and expertise are openly discussed and freely shared in this self-help group.

#### **Hardware**

Date (Feb-Dec) Second Friday of the month Time 10am – 12 noon Email [kcording@bigpond.net.au](mailto:kcording@bigpond.net.au) Location Wadham House, 52 Wadham Parade, Mount Waverley.

Convener(s) Kelvin Cording 9438-1047

#### **iHelp**

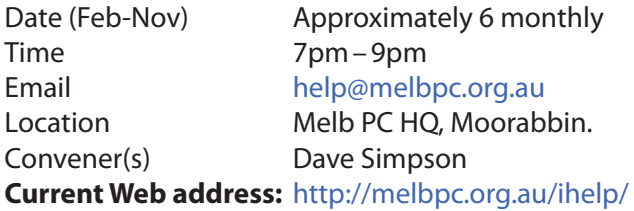

#### report by **Leighton West**

In a workshop cost is usually minimised because the technician manages several jobs at once. With a home visit the technician has to wait around while each process completes, therefore the cost including travel may be far greater. Home visits are never a good solution unless the provider is known. We therefore encourage most members to use iHelp, SIG workshops or a local Computer shop.

#### **Linux**

Time 7pm–9pm Convener(s) James Cox 9885-5503

Date (Feb-Dec) Second Tuesday of the month Email [linux@melbpc.org.au](mailto:linux@melbpc.org.au) Location Melb PC HO, Moorabbin.

#### **Linux Workshop**

Time 4pm – 7pm

Date (Feb-Dec) Second Tuesday of the month Email [linux@melbpc.org.au](mailto:linux@melbpc.org.au) Location Melb PC HO, Moorabbin. Convener(s) James Cox 9885-5503

### **MACE**

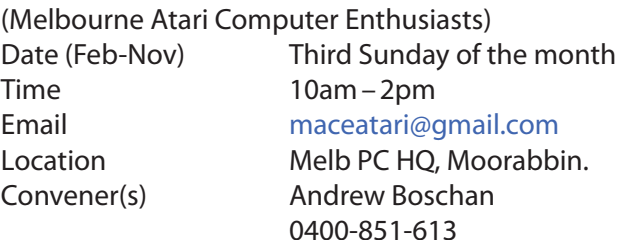

#### report by **Andrew Boschan**

One things MACE has been working on is an on again off again effort to produce short video-clips demostrating the differences between original games for the Atari ST computer and enhanced revisions for the more powerful Atari STE computer. An effort we did a while [ago can be found on youtube at https://www.youtube.](https://www.youtube.com/watch?v=PeivCtE5VMU) [com/watch?v=PeivCtE5VMU](https://www.youtube.com/watch?v=PeivCtE5VMU)

As well as that, recently we have been doing the same for the Pacmania vs. Pacmania STE (The original which was licensed from Namco, developed by Teque Software Development and published by Grandslam Software in 1988 and the later which was developed by Zamuel from Sweden). We have also successfully replaced an Atari hard drive with a SD card

#### **Macedon Ranges**

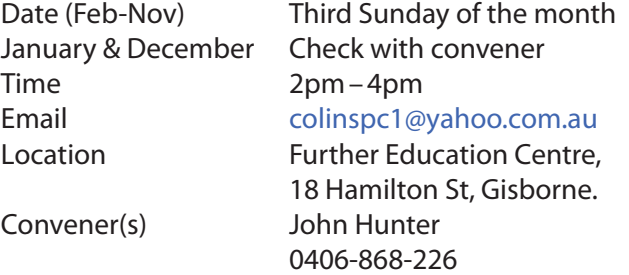

The Macedon Ranges members have a common interest in computers and range from beginners to technicians with the sole aim of sharing knowledge, experiences and helping each other.

The SIG is a general purpose group that is free flowing and may or may not have a specific subject to discuss each meeting. There are times a special guest is invited to speak on a particular subject that has been requested by a group member. At other times there may be

special instruction and demonstrations on particular software or hardware. Members can also bring along any hardware they are having problems with for the group to try and resolve.

#### **Microcontroller**

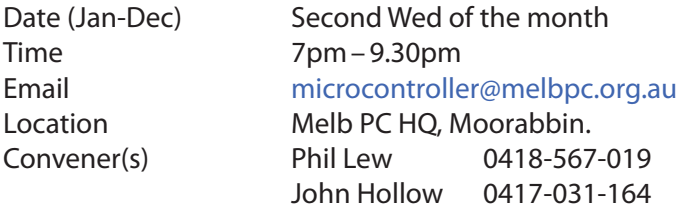

#### **Microcontroller Workshop**

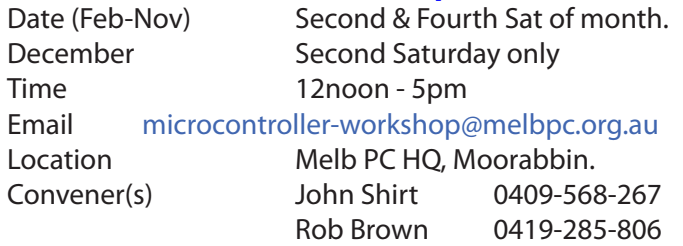

The Saturday Workshop is a *Creative Space*. It is a space to express your creativity. Its development depends on those who are involved and their interests. The workshops are centred around microcontrollers but are not limited to microcontrollers. If you are looking for a space that facilitates sharing of ideas and support, where you can express your creativity, then this SIG could be what you are looking for.

#### **Mornington Peninsula Daytime**

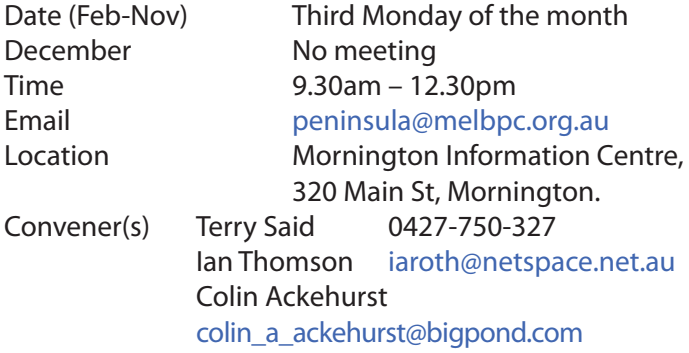

#### **Mornington Peninsula Digital Imaging**

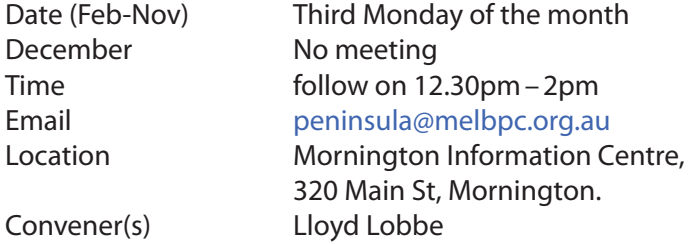

#### **Mornington Peninsula Family History**

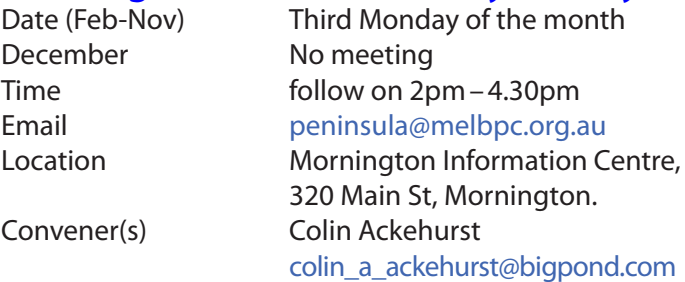

#### **Multimedia Home Entertainment (MHE)**

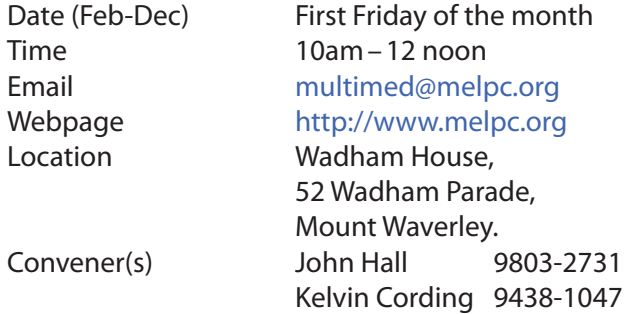

The aim of the MHE group is to assist members in the installation and operation of PC based hardware and software to run and maintain Multimedia Home Entertainment systems. This would include such things as Personal Video Recorders (PVRs), Media Servers (including Windows Home Server), Internet streaming of video and audio, Sony PS3 and Windows X-Box home entertainment systems, and home networking and storage systems for playback of video and audio. Attendees from beginner to expert level are all welcome. Members are encouraged to bring their own equipment to gain hands-on experience in setup and/or maintenance.

#### **Music**

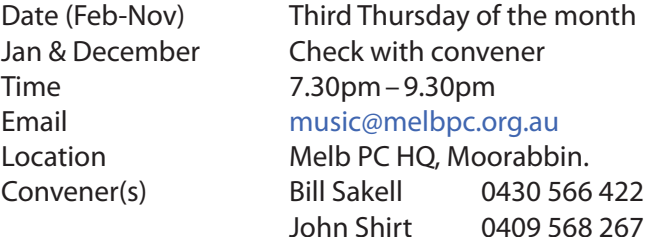

#### **North East Android**

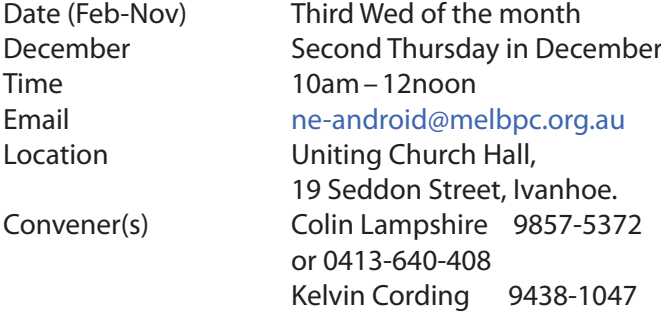

#### **North East Daytime**

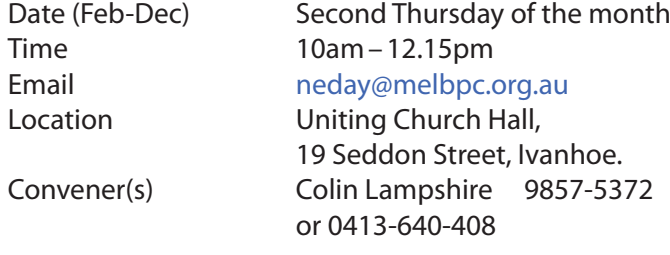

#### **North East Genealogy**

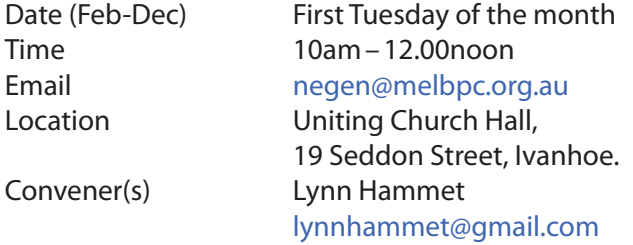

#### **Northern Suburbs Linux**

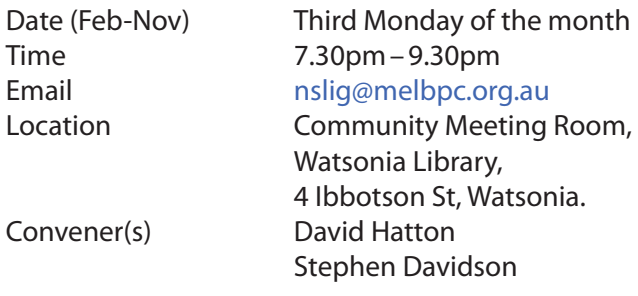

#### -October meeting report by **Paul Addis**

There were several items in the videos from **Nick Vespo** - this month's Linux News. The first was about a small Linux computer called Omega 2. It is only one quarter the size of a credit card and runs a full Linux distribution called *Andromium*. An attached smartphone can provide the keyboard and screen to keep the cost down. The basic device starts at a price of \$US99.

Next came a video of a box for the creation of musical effects. Titled "MOD", it can be used to create effects for any instrument, but was demonstrated using a guitar. There is an extensive library of effects, many created by the community of users.

The last item was something rather different. It was about *Ritual*, an open-source vitamin. This addresses the concern about the many vitamin and similar products of unknown provenance. This vitamin is *very* open source, with each ingredient traceable back to its origin. It contains popular and useful ingredients such as Omega-3 oil and folate.

The Open Forum started with a comment about the room for our meetings next year. A request has been made to the library for our Monday evening meetings. A response has not yet been received; we hope that the response will be positive.

A question/comment followed: Open SUSE appears not to allow boot of other Linux systems. In the discussion following it was suggested that Grub may be active in the SUSE partition, rather than from the Master Boot Record.

There was a brief item about the co-operation between Microsoft and Ubuntu to give developers access to the Bash shell — a topic that has been mentioned more than once before. Kernel updates were discussed, specifically in the context of older kernels. Not all older kernels receive updates, but those marked for Long Term Support (LTS) definitely do get updates during their LTS period.

Finally — we discussed the "hot" topic of Samsung batteries overheating and causing fires.

After the coffee break it was time for the main presentation of the evening. Once again it was **David Hatton** in the chair and at the keyboard to talk to us on various topics, a session he titles "*Random Bytes*".

LXQt is a desktop manager with an LXDE parentage. It has been written using the Qt5 framework, the latest development in the Qt family. The Qt platform is available for both Linux and Windows. David's demonstration used the PCLinuxOS LXQt community edition which features the latest version of this desktop.

One point of note is that Synaptic is used for package management and the packages are in *.rpm* form. The screen display includes the task bar at the bottom of the screen by default. The computer management facility comes largely from Mandriva. The LXQt configuration looks familiar, seemingly modelled after the KDE configuration utility, and is quite extensive.

The web browser for this version of PCLinuxOS is an unusual one named "Otter". The file editor is "Juffed" and it looks good. One of the "neat" features of the distribution is the provision of a utilty to create a current snapshot of the system. This can then be saved as an .iso file and burnt to a CD/DVD to allow the snapshot to be independently booted.

David also showed the latest version of Android-X86, that supports the Android OS running on a standard PC, along with Android applications. David booted Android-X86 from a portable hard disk and showed some of the bundled applications.

#### **Online**

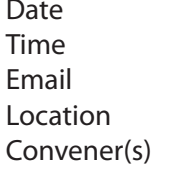

As you choose As you choose [kazkev@melbpc.org.au](mailto:kazkev@melbpc.org.au) Yammer online discussion Group Kevin Martin — Evening only 5964-7627 or 0407-343-162

*PC Update Newsletter November 2016 15*

#### **Programming**

Convener(s) John Viney

Date (Jan-Nov) Fourth Wed of the month Time 7.00pm–9.30pm Email [programming@melbpc.org.au](mailto:programming@melbpc.org.au) Location Melb PC HQ, Moorabbin.

Tell us about the programs you are writing, wrote in the past, or give us ideas for interesting programs to write. We'll walk through the process of developing software, from user interface design to writing the code in computer language and testing. Different programming languages, techniques and tools will be showcased as well as scripts, plug-ins, extensions, markups, compilers, databases. Something for beginners and pros alike.

#### **Raspberry Pi — Mt Waverley**

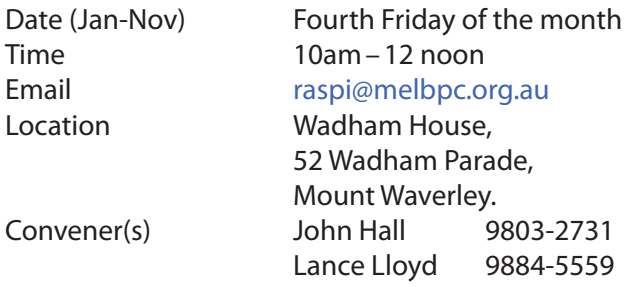

#### **Raspberry Pi — Moorabbin**

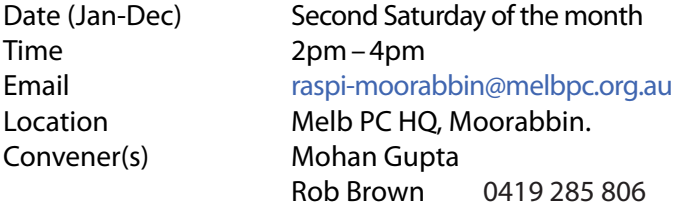

#### **Sunbury Daytime — New Users**

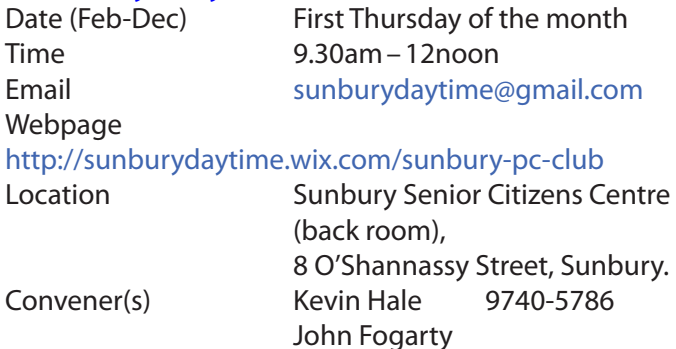

#### **Sunbury Daytime — Advanced**

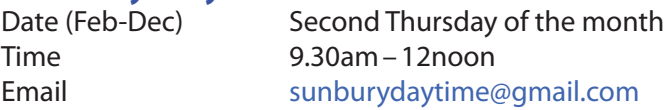

#### Webpage

<http://sunburydaytime.wix.com/sunbury-pc-club>

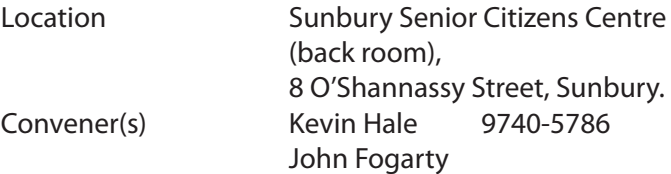

#### **Sunbury Daytime — Main Meeting**

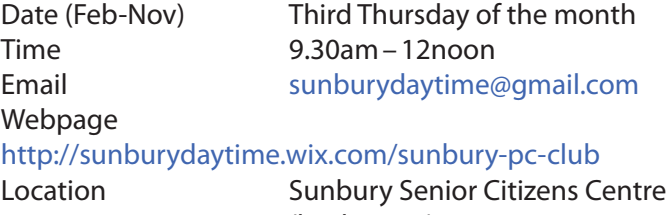

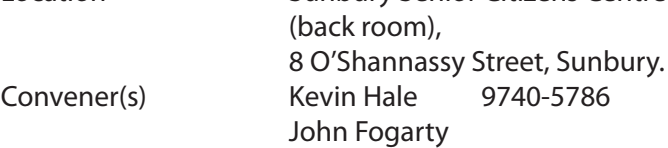

#### **Sunbury Daytime —**

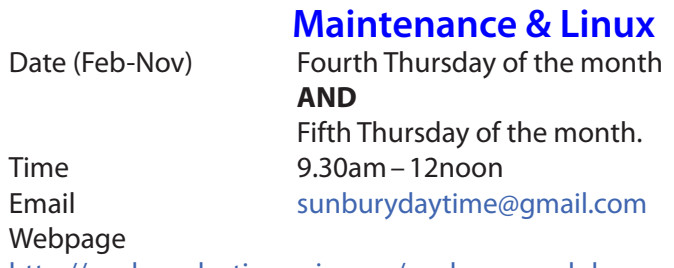

#### <http://sunburydaytime.wix.com/sunbury-pc-club>

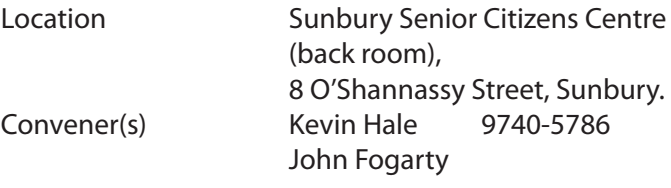

#### **Video Inner East**

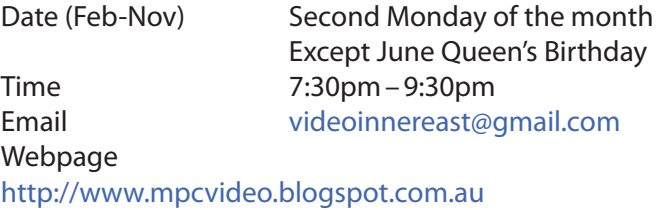

Location Copland Room,

 Ashburton Library, 154 High St, Ashburton VIC. Convener Richard Balsillie 9809-4116

#### Report by **Richard Balsillie**

The 10 October meeting saw 25 members attending. Meeting started with "What's New", presented by **John Thomson**. John showed images of a range of new cameras and lenses.

He was followed by **Roger Wragg** who showed footage of a \$10,000 steadycam.

**John Thomson** demonstrated his *Zhiyun Crane* stabilizer.

**Richard Balsillie** reported that *ProDad* had updated *Prodrenalin* with new and additional features. Richard added that Prodrenalin was a good basic editor and very useful as a stand-alone digital stabilizer. He also reported on another ProDad product, *ReSpeedr*, which was designed to speed up or slow down footage. He showed some clips comparing 1/10th speed slow motion using *Premiere Pro*, and ReSpeedr under two optional settings. For more information go to: [http://](http://www.prodad.com) [www.prodad.com.](http://www.prodad.com)

**John Thomson** showed how a largish quick release plate can impact on some wide diameter lens bodies mounted on small cameras.

Richard then showed a compilation of techniques for including still images into videos:

In Members' Videos:

- **Rob Brett** took us to the Rivers of Northern Territory
- **Frank Caitlan** showed a logo made with Corel 3D, a video on Tokyo, and a high speed piano player.
- **Trevor Hudson** showed us his magic tap trick, as well as taking us on a ride along the Gippsland Rail Trail.
- **Mike Scully** shared his recording of Andrew Nolte and His Orchestra Live at the Spotted Mallard.
- **June Furness** showed us her treatment of footage of medieval fight re-enactments
- **Richard Balsillie** reprised his first drama video (from 2003)
- **• George Skarbek** showed off his driving skills in a BMW M Series

#### **Video Production — Sony**

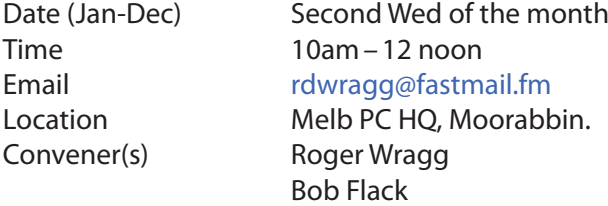

This group specialises in video editing and production using all SONY products, including VEGAS with both the Platinum and Pro versions. We cater for all members from beginners to advanced and work with all video formats from standard definition (SD) up to full high definition (HD) using both tape, DVD , and solid-state video cameras.

The following topics are covered: Sound track production using Sony Cinescore Voice over recording using both Vegas and Sound Forge, Basic picture composition, Lighting for video, Working with Sony DVD Architect to produce both DVDs and blu-ray discs. Upon request, we will look at the conversion of 8mm movie film to a digital format using the groups special conversion equipment.

#### **Video Production — Pinnacle**

Convener(s) Bill Johnson

Date (Feb-Nov) Fourth Wed of the month Jan. & Dec. Check with convener

#### **Time 10.00am - 12.30pm**

Email [tonypickup@optusnet.com.au](mailto:tonypickup@optusnet.com.au) Location Melb PC HQ, Moorabbin. Tony Pickup

#### **WAFFLE**

#### (**W**ine **A**nd **F**ine **F**ood **L**overs **E**vent)

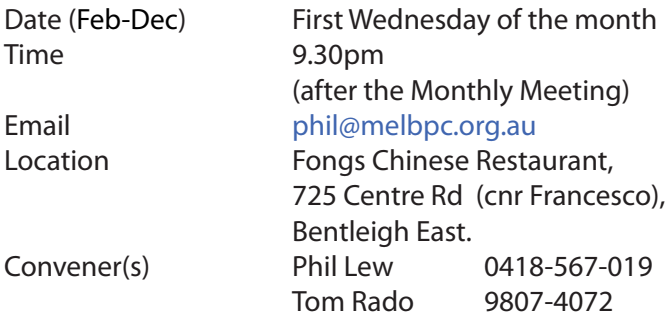

#### **WASINT**

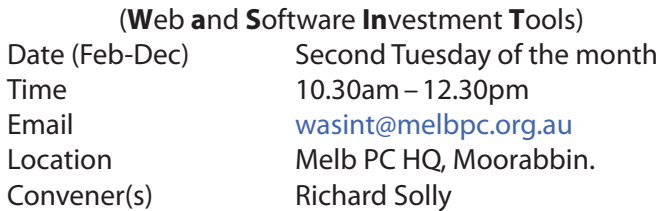

#### **Website Design — Tutorials**

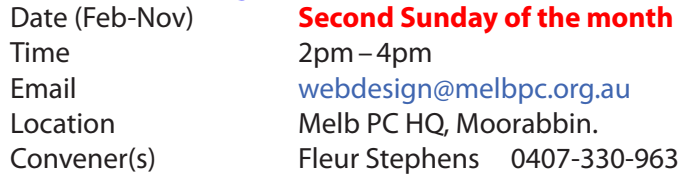

The aim of the Web Design SIG is to help members build and manage web sites. So if you are creating, managing or designing a web site and need some help, drop in.

#### **Website Design — Troubleshooting**

Time 4pm–6pm

#### **Windows Plus**

Time 10am – 1pm

Date (Feb-Nov) **Second Sunday of the month** Email [webdesign@melbpc.org.au](mailto:webdesign@melbpc.org.au) Location Melb PC HQ, Moorabbin. Convener(s) Fleur Stephens 0407-330-963

Date (Jan-Nov) Third Saturday of the month Email [win78@melbpc.org.au](mailto:win78@melbpc.org.au)  Location Melb PC HQ, Moorabbin. Convener(s) John Swale 0417-530-766

*PC Update Newsletter November 2016 17*

Barry Stone

### **Wyndham — General**

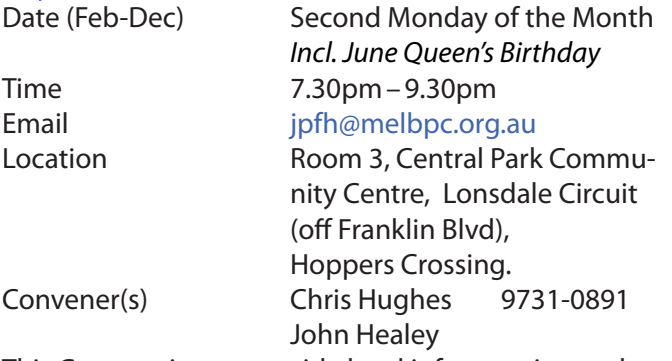

This Group exists to provide local informat+ion and support to the South-West Region of outer Melbourne. We have Q&A sessions and coverage of PC hardware and software issues. There is a supper break with time for informal discussion. Visitors always welcome

#### **Wyndham — Multimedia**

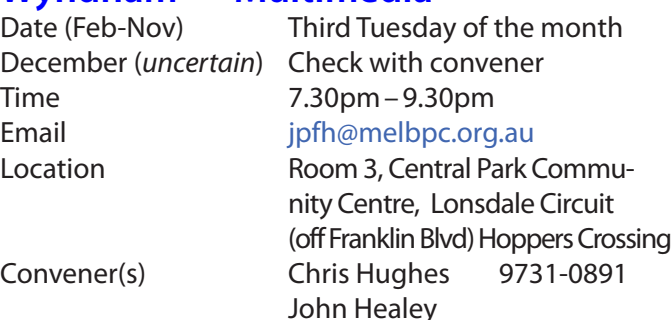

#### **Yarra Ranges**

Email [yrig@melbpc.org.au](mailto:yrig@melbpc.org.au)

Date (Feb-Nov) Fourth Tuesday of the month December Third Tuesday in December Time 9.30AM–12:30PM

Location Japara Living and Learning Centre, 54-58 Durham Road, Kilsyth. Convener(s) Bryan Paten 0429-430-640 Shane Mason 9733-5390

**Yarra Ranges Workshop**

#### **Discontinued (see August report)**

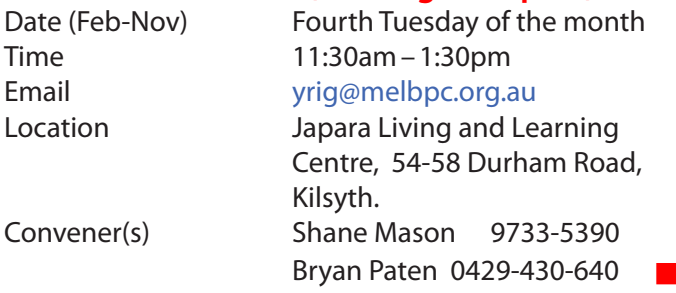

**ABN 43 196 519 351**

**(Victorian Association Registration No. A0003293V) Unit 26, 479 Warrigal Road, Moorabbin VIC 3189 Telephone: (03) 9276 4000** 

### Subscription for Monthly Disc

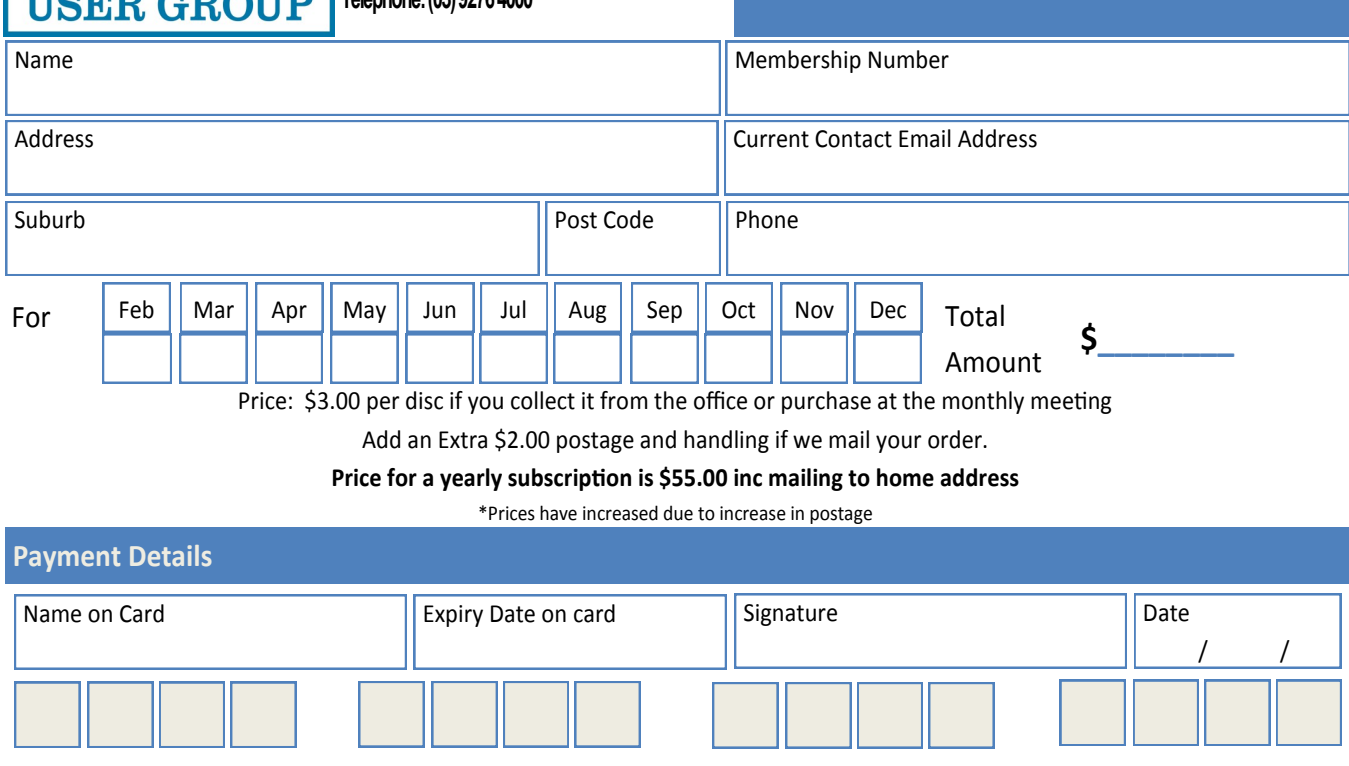

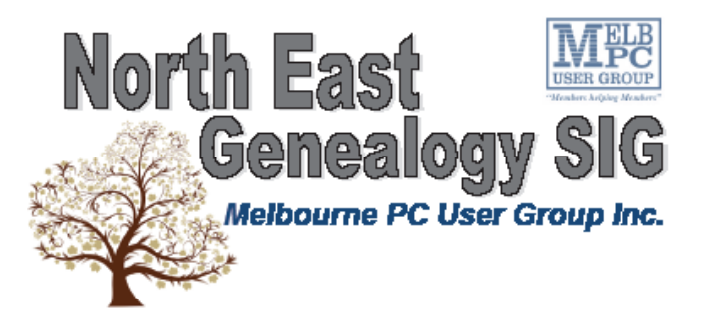

The North East Genealogy group ranges from beginners to highly experienced genealogists - several of whom have had works published. Everyone is welcome and members are happy to share their extensive knowledge with newcomers and beginners.

#### When?

The North East Genealogy SIG meet on the First Tuesday of each **Month** 

Where?

The Uniting Church Hall, 19 Seddon Street, Ivanhoe VIC (Parking at Rear of the Hall)

> Time?  $10am - 12pm$

Information?

For more information please contact the SIG convener Lynnette Hammet on negen@melbpc.org.au or contact the office on 9276 4000

### **All visitors welcome!**

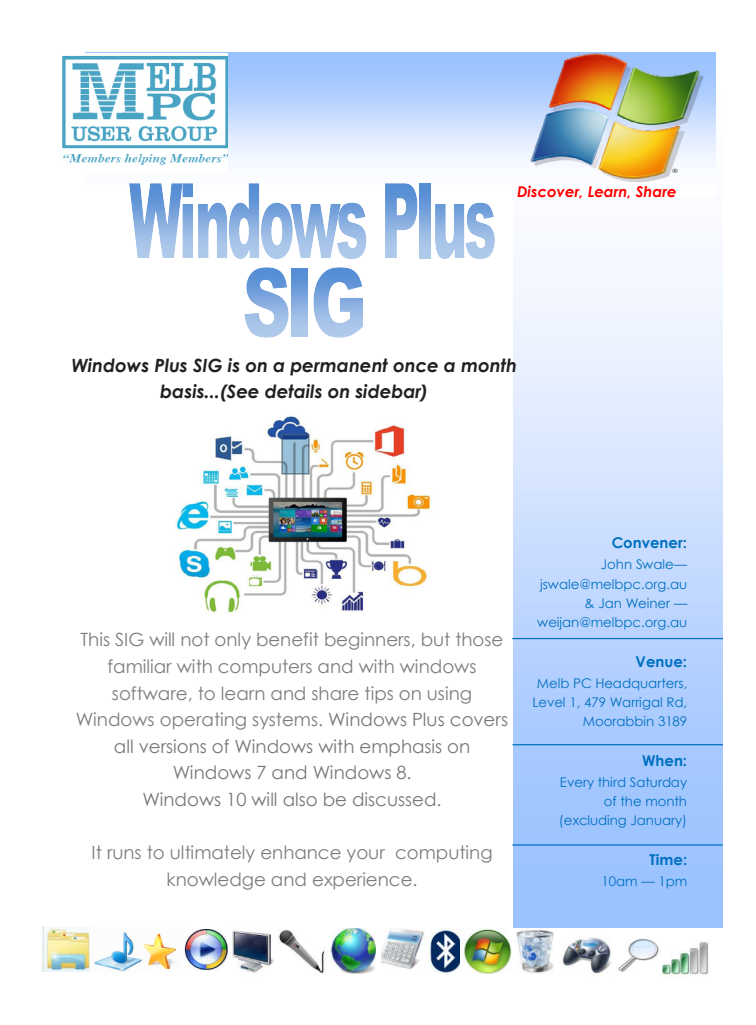

*PC Update Newsletter November 2016 19*

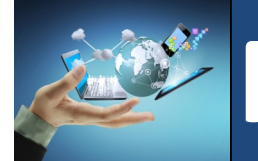

# **Membership Drive**

### **Introduce a new member\* to Melbourne PC User Group and receive credit towards your membership fees.**

**Did you know that Melb PC held its first meeting in November 1983?** 

**Yes! it's true.** 

**The group flourished and in 1993 started its own Internet service, becoming one of the founding suppliers of the Internet in Australia, and it is still a licensed ISP. Melb PC is Australia's largest and most active personal computer/technology group with thousands of members participating in more than 40 Special Interest Groups (SIGs) that meet regularly throughout Melbourne.** 

**New members will receive all the benefits you already enjoy — the digital newsletter, the help lines, the Special Interest Groups (SIGs), the Monthly meetings and access to mobile broadband, personal email or IP4 Rental/Web Hosting/Private email Hosting, Microsoft OS discounts and you will be helping your club to grow.**

**You know how much you enjoy being part of Melbourne PC User Group. So why not bring along a friend to enjoy it too? Prospective new members are always warmly welcome at the Monthly Meeting and SIG Meetings.**

**Each new member\* you enrol gives you three months credit towards your membership renewal. (approx. \$24.00 value against a full membership). The more new members you enrol, the more credit towards your next membership renewal.**

(\* This does not include Family members or anyone re-joining within 12 months of leaving Melb PC).

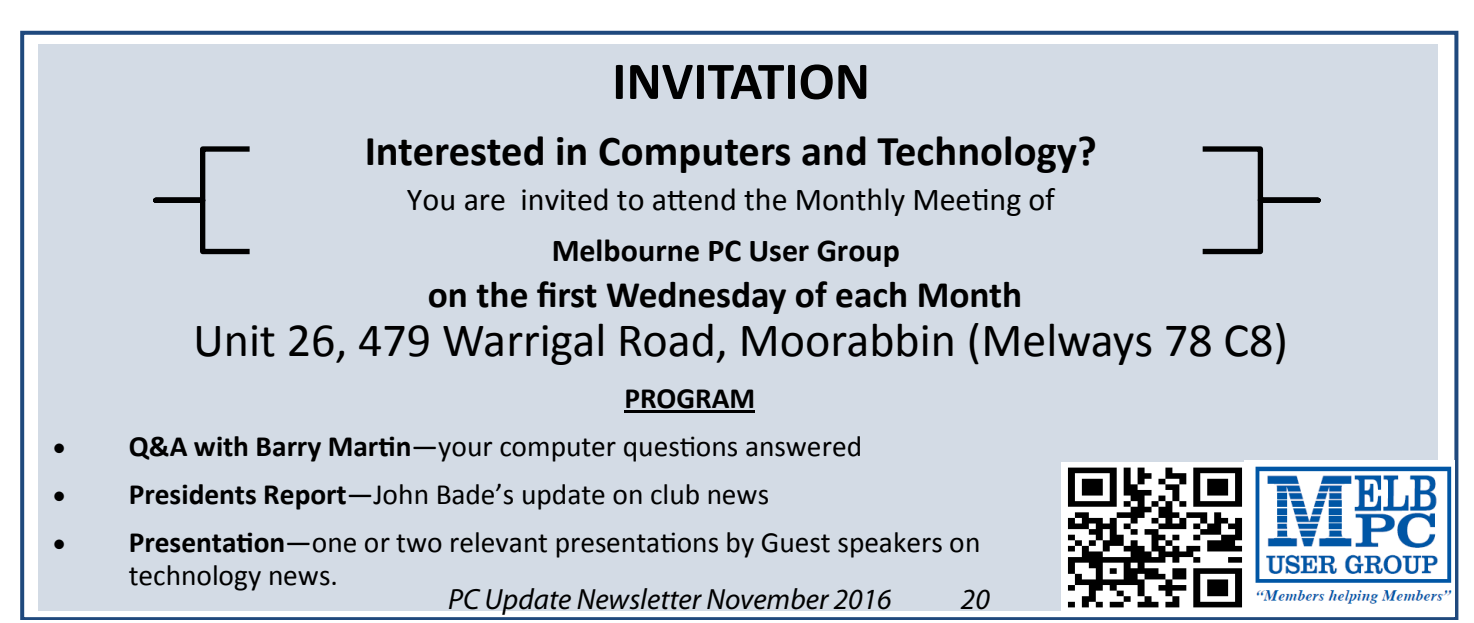

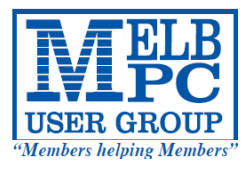

### **MELBOURNE PC USER GROUP INC.**

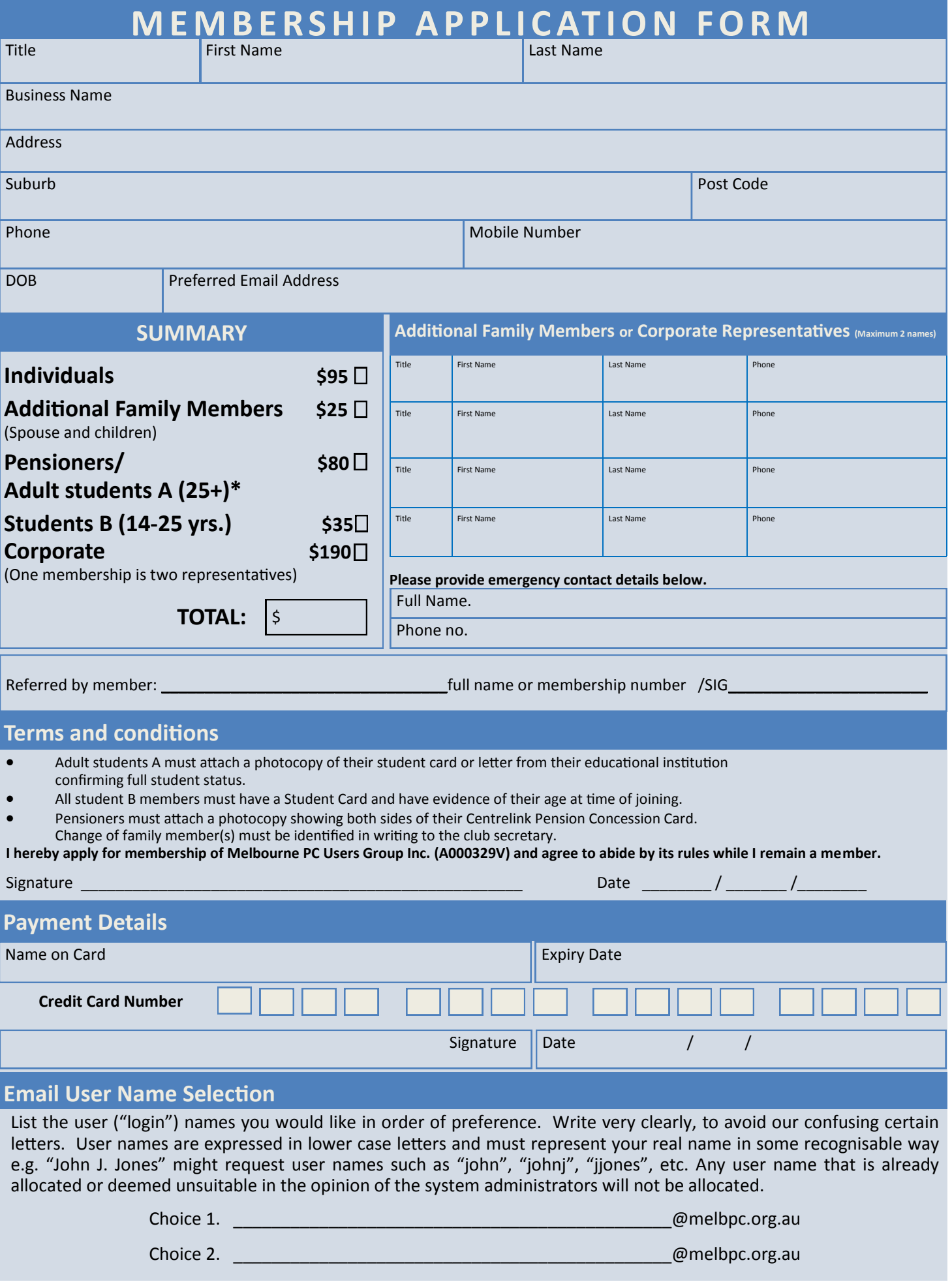

# **Pispose of my Computer +**

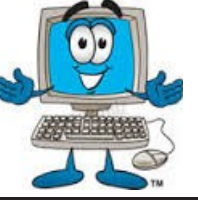

#### **1800RECYCLE** 1800RECYCLE is a Melbourne based, convenient mobile service collecting and recycling computers, eWaste and IT junk with frequent collections in the CBD and inner Melbourne. **Website:** www.1800recycle.com.au **Email:** hello@1800recycle.com.au **Phone:** 1800RECYCLE (1800 732 925) **Address:** Factory 1, 150 Northern Road, Heidelberg Heights, VIC, 3081. **Werx Foundation—B2C Recyclers Program** The B2C Recyclers Project accepts all forms of IT equipment and IT peripherals regardless of age, specification or working condition and work to prevent these items from entering landfill . **Website:** www.b2crecyclers.com.au **Email:** info@b2crecyclers.com.au **Phone:** 9005 0101 **Address:** 31 Ebden Street, Moorabbin, VIC 3189 **ComputerBank Australia** Computerbank recycles donated computers and distributes them to disadvantaged individuals and community groups. Donated computers are tested, hard drives wiped, virus free open source is installed on the computers and obsolete parts are recycled. **Website** www.computerbank.org.au **Email:** info@computerbank.com.au **Phone:** (03) 9600 9161 **Equipment Recycling Network Inc.** ERNInc is a project based in Maroondah and recycles equipment, **Website:** www.erni.asn.au **Email:** erni@erni.asn.au

including computers, and distributes them to people with disabilities, particularly children, at a nominal cost.

#### **Green Collect**

Green Collect accepts televisions, computers, monitors, laptops, printers, computer peripherals, mobiles phones, telephones, DVDs/VCRs/Stereos, inkjet, lazier and toner cartridges, fax machines, copiers, CDs and videos. Collections charged at \$2 per kilogram, minimum pick up of 25kgs.

#### **Benevolent Disability (Formerly Rural Peninsula disability Support)**

Beyond Disability is a public benevolent institution in Australia. With the support **Website:** http://www.bdi.org.au of local volunteers, they are using recycled Pentium computers and internet capable usb2 laptops, 15 inch and 17 inch LCD screens to assist low income household and mobility disabled aged 6 to 89 years to get online with dignity in their own homes using recycled computers and our subsidised internet service.

#### **Green PC Australia—Computer Refurbishment, Repair and Internet**

GreenPC is a non-profit social enterprise that is part of Infoxchange Australia's vision to help bridge the digital divide and ensure all people have equal access to information technology.

**Address:** 483 Victoria St, West Melbourne, VIC 3003

**Phone:** (03) 9879 5211 **Address:** 17 Greenwood Avenue, Ringwood, VIC 3134

**Website:** http://www.greencollect.org **Email:** http://www.greencollect.org/contact-us/ **Phone:** 03 9663 8843 **Address:** 174 Collins St, Melbourne, VIC 3000

**Email:** secretary@bdi.org.au **Phone:** 03 5978 5000 **Address:** "Girrahween House" PO Box 1451, Pearcedale, VIC 3912

**Website:** http://www.greenpc.com.au **Phone:** 03 9418 7400 **Address:** 33 Elizabeth St, Richmond, VIC 3121

### **Disposal of other Electrical Goods**

#### **Brotherhood of St Laurence**

The Brotherhood of St Laurance is always grateful to receive unwanted items in good condition to sell in our stores in Victoria or to give to families in need. They are able to accept most whitegoods and small electrical appliances however they are unable to accept electric organs.

#### **Eastern Emergency Relief Network**

The core objective of Eastern Emergency Relief Network (EERN) is to make available household goods and appliances for those in need.

#### **Brotherhood Fridges**

Brotherhood Fridges was developed by the Brotherhood in partnership with Moreland Energy Foundation and recycles, repairs and retrofits donated fridges to make them more energy and cost efficient, and decommissions fridges that are no longer useful.

**Website:**http://www.bsl.org.au/get-involved/donate-goods/ **Email:**1300donate@bsl.org.au

**Website:** http://www.easternemergency.org.au **Email:** info@easternemergency.org.au **Phone:** (03) 9874 8433 **Address:** Factory 1/10-12 Thornton Crescent, Mitcham VIC 3132

**Website:** http://www.brotherhoodfridges.com.au

#### **Email:** collections@bsl.org.au

**Phone:** 1300 DONATE (1300 366 283) **Address:**Brotherhood of St Laurence, 25 Brunswick Road, Brunswick Vic 3056

#### **Carlton Bargain Shop: Phone:** 03 9347 2848 **Address:** 135-136 Elgin Street, Carlton, VIC 3053

#### **Yooralla**

Yooralla take small appliances including TVs in a working order to sell in their Carlton bargain store, with profits funding their work for people with disabilities.

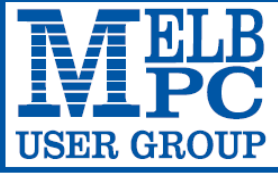

#### **MELBOURNE PC USER GROUP INC.**

ABN 43 196 519 351 (Victorian Association Registration No. A0003293V) Unit 26, 479 Warrigal Road, Moorabbin Vic 3189 Australia Telephone: (03) 9276 4000

"Members helping Members" Email: office@melbpc.org.au

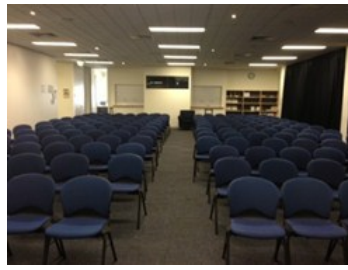

Main Conference Room Seating 170

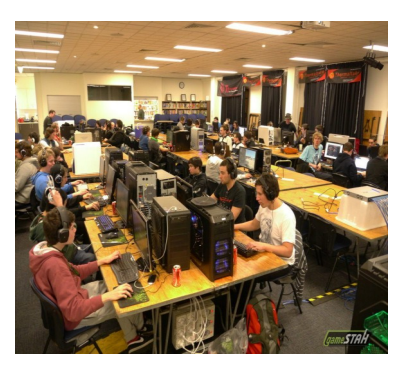

Main conference room set up for gaming

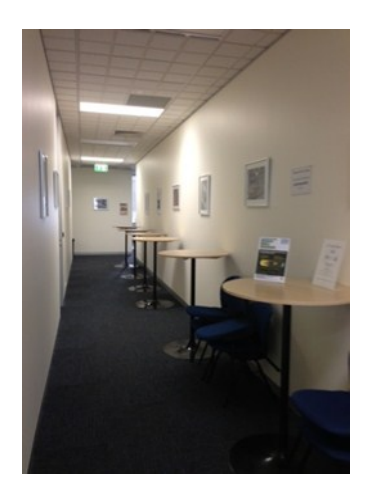

Break out Hall

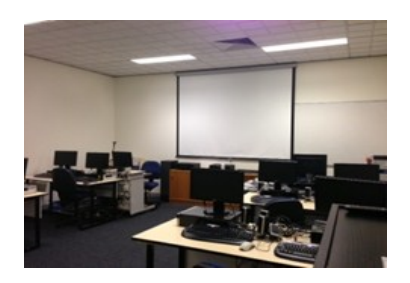

Training Room equipped with 12 PCs

### **GAMING, CONFERENCE, TRAINING AND EVENT HIRE FACILITIES**

**Three function rooms and a break out area means we can cater for:**

- $\Rightarrow$  Meetings for 2-12 in a comfortable board room
- $\Rightarrow$  Fully equipped Computer Training room
- $\Rightarrow$  Conferences; seating for 170 theatre style
- $\rightarrow$  Casual Events
- $\Rightarrow$  Game hosting available seating 90 super fast fibre feed

#### **Audio visual equipment including;**

- $\Rightarrow$  Full HD Wi-Fi data projector and large screen
- $\Rightarrow$  High speed fibre Wi-Fi internet access
- $\Rightarrow$  wireless microphone and speaker system
- $\Rightarrow$  lectern with microphone
- $\Rightarrow$  Video recording is available from \$200 per day, hourly rate \$35 per hour (includes DVDs)

Kitchen with double serving areas for drinks and food, tea, coffee and biscuits available at all times

Catering can be arranged—pricing upon application

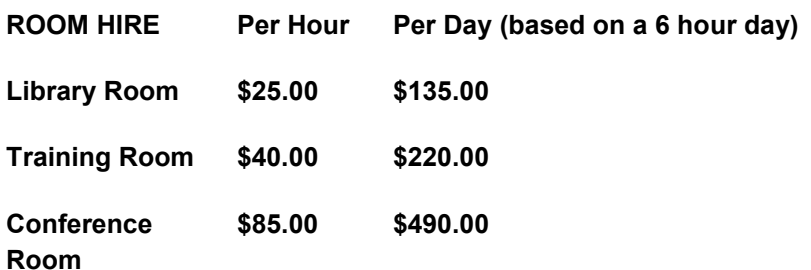

#### **Includes; data projector and screen, internet access, tea, coffee and biscuits Melbourne PC Members receive 10% discount**

Located at the junction of Warrigal and Cochrane Roads (opposite Bunning's).

Parking available on site, facilities located on level 1 with lift and full wheelchair access.

Public Transport access: frequent bus link from Mentone or Oakleigh stations via 903 bus.

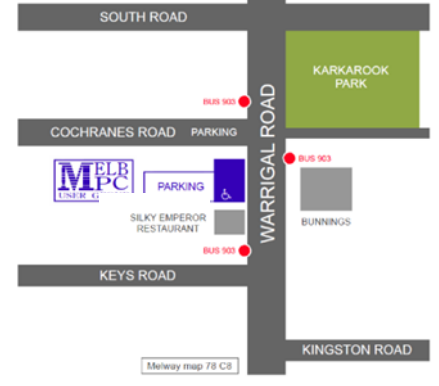

Suitable for presentations, group training and casual events. Available during the day or evening.

**Prices subject to change. Further options available. Contact the Melbourne PC office team to discuss your event on: (03) 9276 4000**

**Melbourne PC User Group is a Not for Profit Organisation**

*PC Update Newsletter November 2016 23*

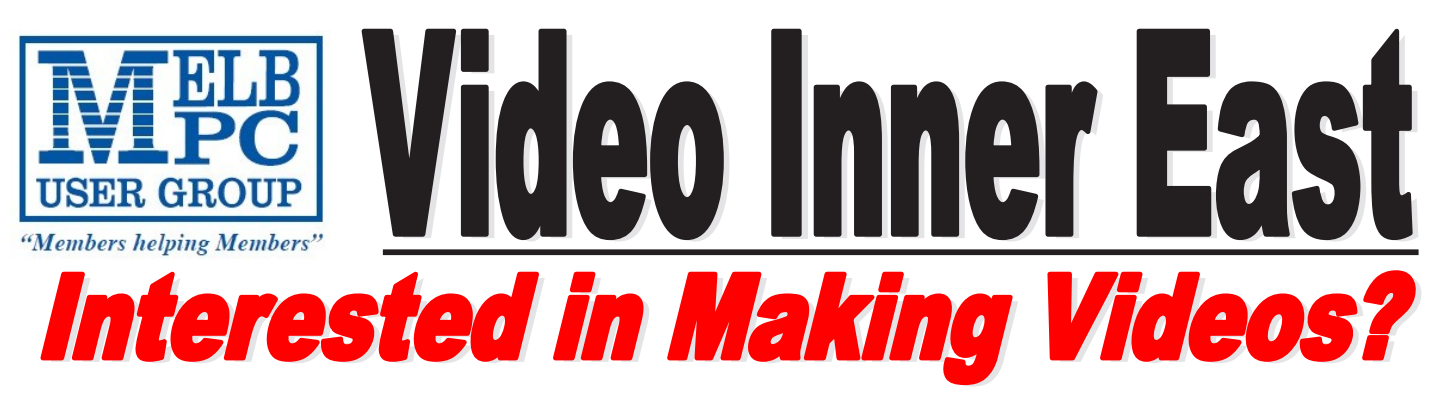

*Video Inner East is an Interest group of Melbourne PC User Group*  We *welcome all people with an interest in the making of videos. Among its members are those new to the activity as well as those with considerable experience and knowledge.*

*We cover a wide range of topics including Camera related equipment, lighting, sound, scripting & narration, use of music etc. We also have a "What's New" segment and a showcase of members videos!*

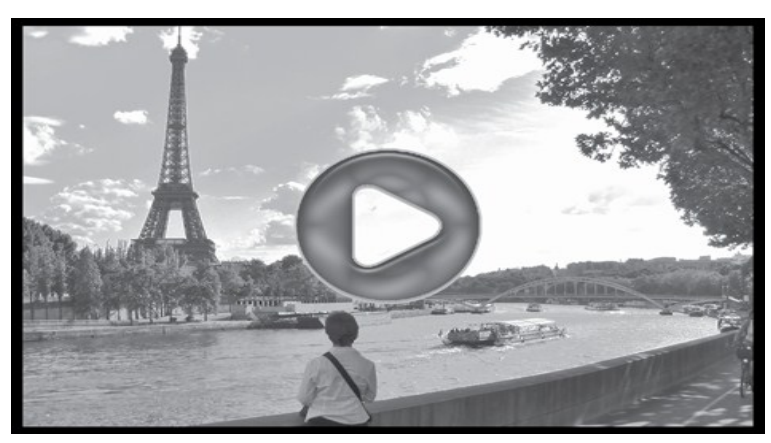

### **All Visitors Welcome !**

### **When?**

Second Monday of every month (excluding January)

### **Where?**

Copland Room- Ashburton Library, 154 High street, Ashburton 3147

### **Time?**

Meeting commences at 7:00pm and normally concludes at 9:30pm (Includes a midway tea break)

### **More Information?**

Please contact the SIG (Special interest group) Convenor, Richard Balsillie on 9809 4116 or via email videoinnereast@gmail.com

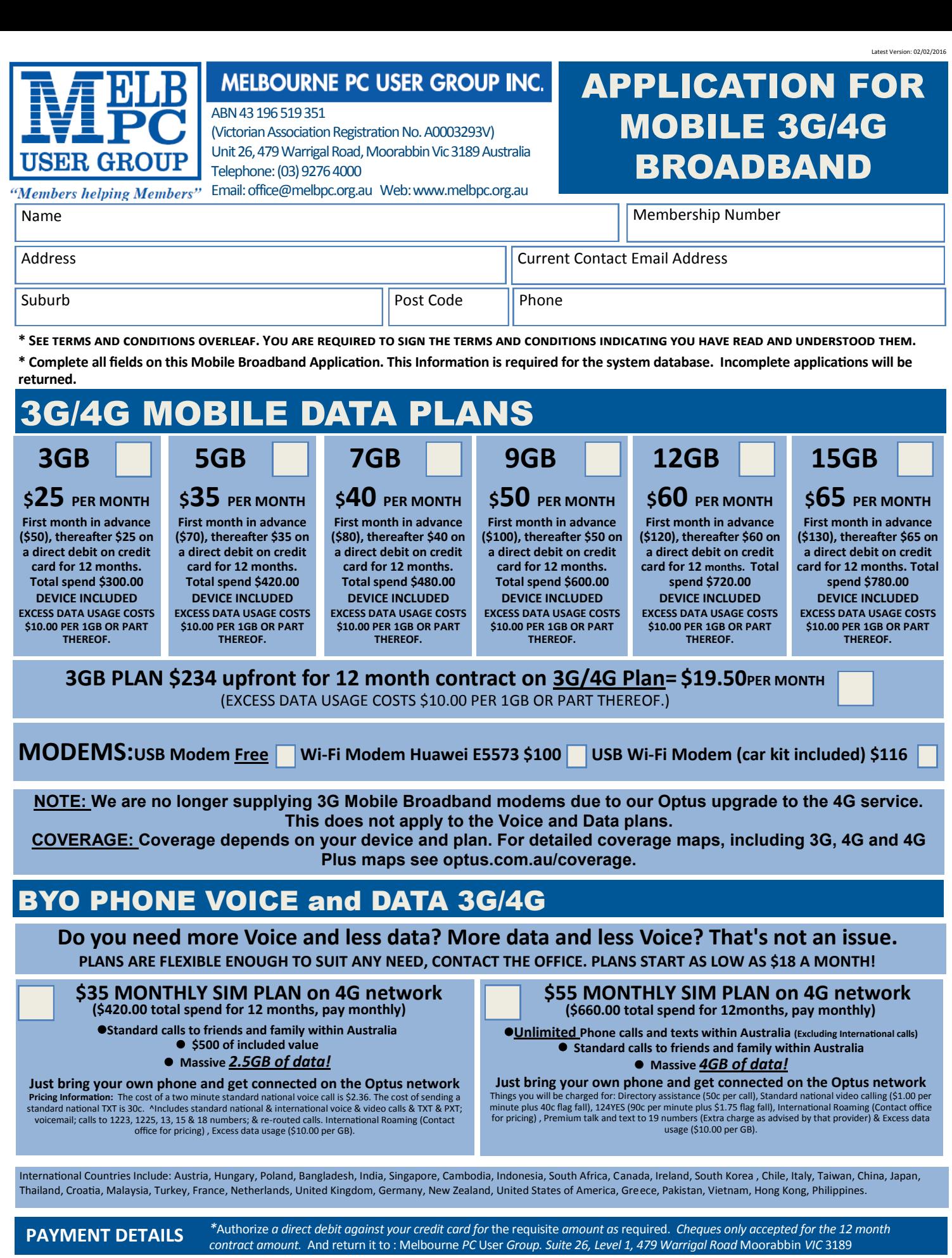

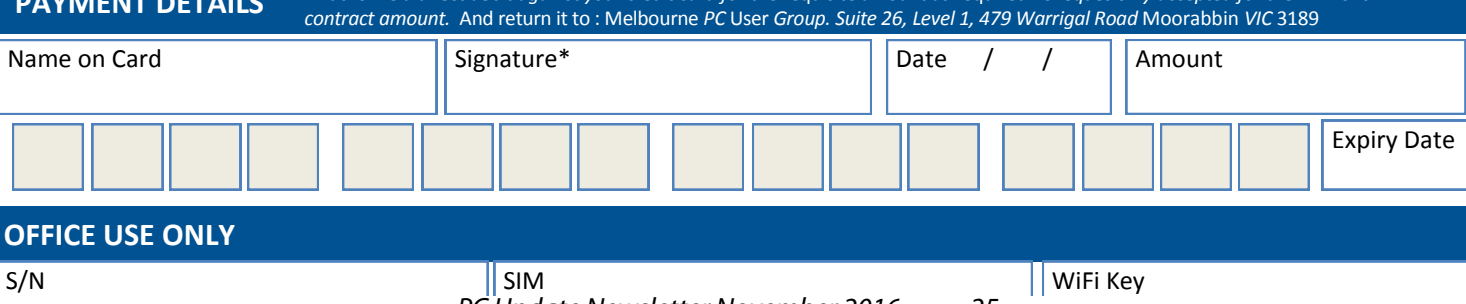

*PC Update Newsletter November 2016 25*

#### A. Definitions

#### **\*Melb PC Mobile Broadband Internet Terms and Conditions**

"Melb PC" means Melbourne PC User Group incorporated or its assignee:

"Member" means a financial member of Melbourne PC User Group and includes:

a) "Full Member" A person accepted into the Group after payment of the current full membership fee, or the related Student or Pensioner concession fee<br>
Tamily Member" A domiciled spouse, partner, child' or relative of a fu

b) "Family Member" A domiciled spouse, partner, child\* or relative of a full member accepted to participate in activities of the Group and use that Member's Internet account after payment of the Family Membership fee;<br>th

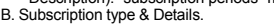

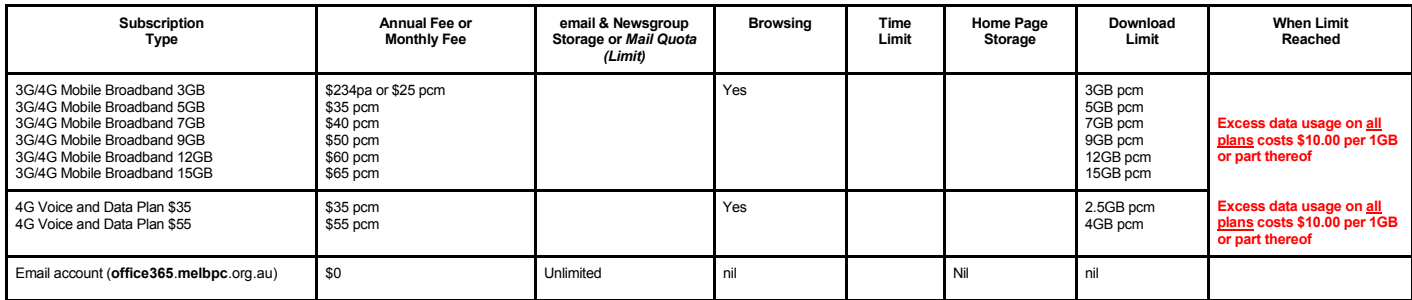

The above charges and details are subject to change from time to time. Limits and Time Quota: daily (non-cumulative) plus bonus time in non-peak periods.<br>Email Account Subscriber (available to all Melb PC Members without c

#### C. Description of Service(s) General:

Melbourne PC User Group Inc. A0003293V (Melb PC) Internet Service network (the Network) is a service owned and operated by Melb PC for its members. It is a subscriber-funded service administered by the Internet Management Subcommittee (the subcommittee).<br>Function of the Melb PC Network: The primary function of the Network is to support the transfer of information to and from Melb PC members and the International comm

agreement

Access Software: The subscriber will need to acquire suitable mail, news and Web software from our shareware library or other resources. However, Melb PC makes available a configuration kit that automates his process for those who require it. Accounts: Accounts are issued only to individuals, not company names; Melb PC may reject an application without stating a reason.

Support: Volunteers offer their help in local newsgroups and via an Internet Help team with interaction through Web Boards, e-mail and direct telephone support.<br>Duration: The subscription to the Network is for one year fro

*Net Etiquette: Melb PC endorses adherence to ("Net etiquette" or "Netiquette'") as deemed by the subcommittee from time to time and to prevailing International standards widely accepted as suitable behavior for using the Internet*.

D. Terms of Agreement<br>1. The subscriber asks Melb PC to provide a level of Internet access and Melb PC agrees to do so.<br>2. This agreement starts when an authorized officer of Melb PC has executed it and Melb PC has receive 3. If the subscriber renews this agreement for a further subscription period, this agreement applies to the renewed subscription period unless the parties agree otherwise in writing.<br>4. The subscriber acknowledges that:

- The subscriber acknowledges that
- a. Continuity and speed of the Internet access depends on a wide range of factors many of which are beyond the control of Melb PC.<br>b. Melb PC has no control over the accuracy of appropriateness of any information on the in
- c. Melb PC is not responsible for any material available on the Internet.<br>d. The subscriber's Internet access may be internuted by equipment factors.
- d. The subscriber's Internet access may be interrupted by equipment failure, the need for routine maintenance peak demand and so on.<br>e. Melb PC cannot quarantee that the subscriber will be able to secure access at any give
- e. Melb PC cannot guarantee that the subscriber will be able to secure access at any given time or that fluctuations in demand by other subscribers will not prevent the subscriber from using the full amount of the maximum daily time allowance on any given day.
	-
- F. Melb PC cannot guarantee that subscriber's home pages will always be available.<br>
The Melb PC cannot guarantee that subscriber's home pages will always be available.<br>
g. Dial up and Mobile Broadband Internet Subscribers g. Dial up and Mobile Broadband Internet Subscribers are responsible for writing and uploading their own home pages and keeping backup copies of same. Melb PC does not back up these home<br>pages. Subscribers will need to rel
- h. The right to publish and communicate using home pages is granted to full Internet subscribers in the spirit of user group activities of sharing and furthering the computing experience. The quality of the both PC Interne to allow the subscriber to have access for the current daily time allowance as set from time to time.
- 5. The subscriber will indemnify Melb PC against any liability, claim, action, suit, demand, loss, cost or expense arising out of or in any way connected with this agreement or Internet access, including without limitation
- any negligence by Melb PC, its servants or agents.<br>6. The subscriber will pay fees according to Melb PC's standard pricing list from time to time, and a copy of the list certified by an officer of Melb PC is conclusive evi
- postal address notified to the sender and is deemed to have been received at the time when it would have arrived in the ordinary course of the relevant type of transmission.<br>8. Melb PC may change any term of this Agreement terminate or her Internet access and receive a pro-rata refund for any paid subscription if a request to this effect this received within 14 days from the deemed receipt date of a notice of changes. Should a subscriber<br>con
- 
- 
- 
- 11. The subscriber must not use Internet access for any unlawful purpose or in any unlawful manner.<br>12. Melb PC does not review any publications or communication and does not verify, endorse, or otherwise take resp
- 13. Subscribers are legally responsible for their own publications and communications.<br>14. The subscriber will keep safe and confidential any access numbers: codes or pass
	-
- 14. The subscriber will keep safe and confidential any access numbers; codes or passwords allotted to them by Melb PC and notify Melb PC without delay of any compromise of that information<br>15. Melb PC may suspend or termin 15. Melb PC may suspend or terminate the subscribers Internet access immediately if the subscriber breaches this agreement wittingly or unwittingly or fails to promptly pay any money owed to Melb PC *or* ceases to be a member of Melb PC.

16. Melb PC may delete without notice any material found on its storage disks without giving any reason for doing so.<br>17. Melb PC may make and keep any record it requires for the purpose of this agreement or the rules or f

- 17. Melb PC may make and keep any record it requires for the purpose of this agreement or the rules or for the operation of its services or as required by the law or its officers.<br>18. The subscriber must not transfer sell
- The subscriber must not transfer, sell or share internet access rights, or allow the account to be used by any other person, other than those Melb PC Family Members who are listed on this application and The subscriber mus have paid the relevant charges.
- 
- 
- 19. The user's last name must be displayed in all e-mail and news messages. The user's first name or initials may be displayed as desired.<br>20. Commercial traffic, in the form of private messages and advertisements is permitted only in the four-line (maximum) "signature" text that is optionally inserted at the end of the message or article.
- 22. The "From" field used in email and news messages may be the Melb PC assigned email address. e.g. jjones@melbpc.org.au or a "Spam-trap" address, e.g. jjones@notspam.org.au or, subject to
- Clause 22 an external address. e.g. jjones@hotmail.com.<br>23. Melb PC may assign its rights and obligations to full Internet Subscribers under this agreement to an Internet access provider that is of equal standard to Melb P the subscriber, this agreement shall have operation as if it had been entered into between the assignee and the subscriber and Melb PC's rights (except for its right to recover any money owed to it immediately<br>before the a resources.
- 24. The parties submit to the law of Victoria, Australia in relation to any the interpretation of this agreement, or any dispute arising out of it.<br>25. To the extent permitted by law and except as expressly provided to the
- 25. To the extent permitted by law and except as expressly provided to the contrary in this Agreement, all warranties whether express, implied, statutory or otherwise, relating in any way to the subject matter of this Agre following' if the breach related to goods. the replacement of the goods or the supply of equivalent goods; the repair of such goods; the payment of the cost of replacing the goods or of acquiring equivalent goods, or the<br>p death) howsoever caused. which may be suffered or injured or which may arise directly or indirectly in respect to the supply of goods or services pursuant to this Agreement or the act, failure or omission of Melb
- PC.<br>26. Accounts may be suspended without notice to stop transmission of network packets that threaten or have the potential to threaten the security or normal operation of any computer or device on the local or wider network. Such packets are categorised solely by the Internet Management Subcommittee. Users of accounts suspended without notice will be advised by telephone or writing within two working days of the<br>nature of the packets threatening or potentially threatening packets.
- 27. The Description of Service " Internet Access Agreement" and the services as described on this application form constitute the entire agreement between the partner and neither of them relies on any term, condition, warranty, collateral contract, representation or promise not set out in those parts of these forms.
- 28. Authorised by Melb PC Committee, 1<sup>st</sup> September 2013

signed…………………………………………………………….dated……………………

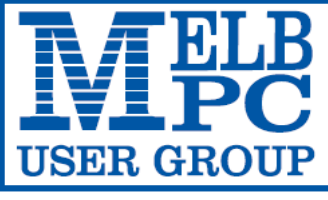

**MELBOURNE PC USER GROUP INC.** 

ABN 43 196 519 351

(Victorian Association Registration No. A0003293V)

Unit 26, 479 Warrigal Road, Moorabbin Vic 3189 Australia

"Members helping Members" Telephone: (03) 9276 4000

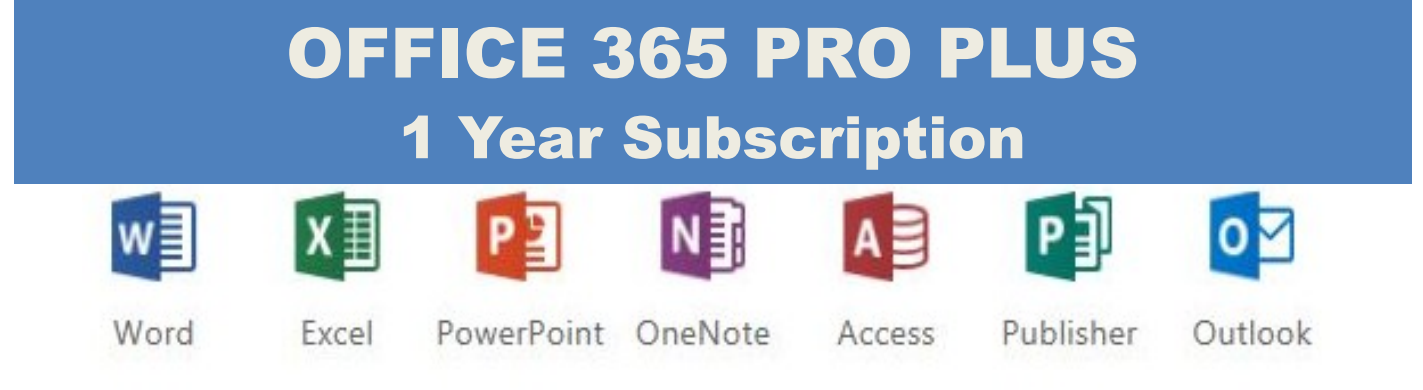

Microsoft Office 365 ProPlus for MelbPC Members

Subscriptions for Microsoft's desktop program suite Office 365 Proplus are now available to Melbpc members at a reduced rate.

The programs included are; Word, Excel, OneNote, PowerPoint, Outlook, Publisher and Access. Members who take up this offer will be able to install the suite on up to fifteen different devices: 5 computers (PC or Mac), 5 tablets (iOS/ Android/Windows) and 5 smartphones (iOS, Android, Windows). The new 2016 versions are available now.

Microsoft Office ProPlus is available to members for an annual subscription, set for the first year and payable by members in advance. (\*) **Renewal for each year will reflect Microsoft's current price at the time of renewal.**

After payment members will be able to download the program suite onto their own computers using their Office 365 login details (the same as they already use for email and other cloud services). As long as the subscription is maintained, members will receive updates and upgrades to the latest version of Office.

Our existing Office 365 Enterprise service provides the **'cloud'** versions of some Office applications: Word, Excel, PowerPoint and OneNote. These can be used during a login to Office 365 via the web. They do not include all of the features available on the desktop versions. Office 365 ProPlus provides the full versions of those applications, and others not available at in the cloud at all: Outlook, Publisher and Access. (Publisher and Access are not available in the Mac OS X version.) The ProPlus programs can be used when the computer is offline and not connected to the internet, as they are installed directly on the computer (or tablet/ smartphone).

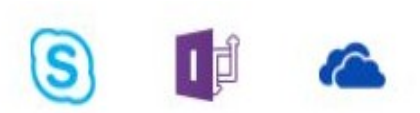

InfoPath Skype for **Business** 

Signature …………………………………….. Date / /

OneDrive for Business

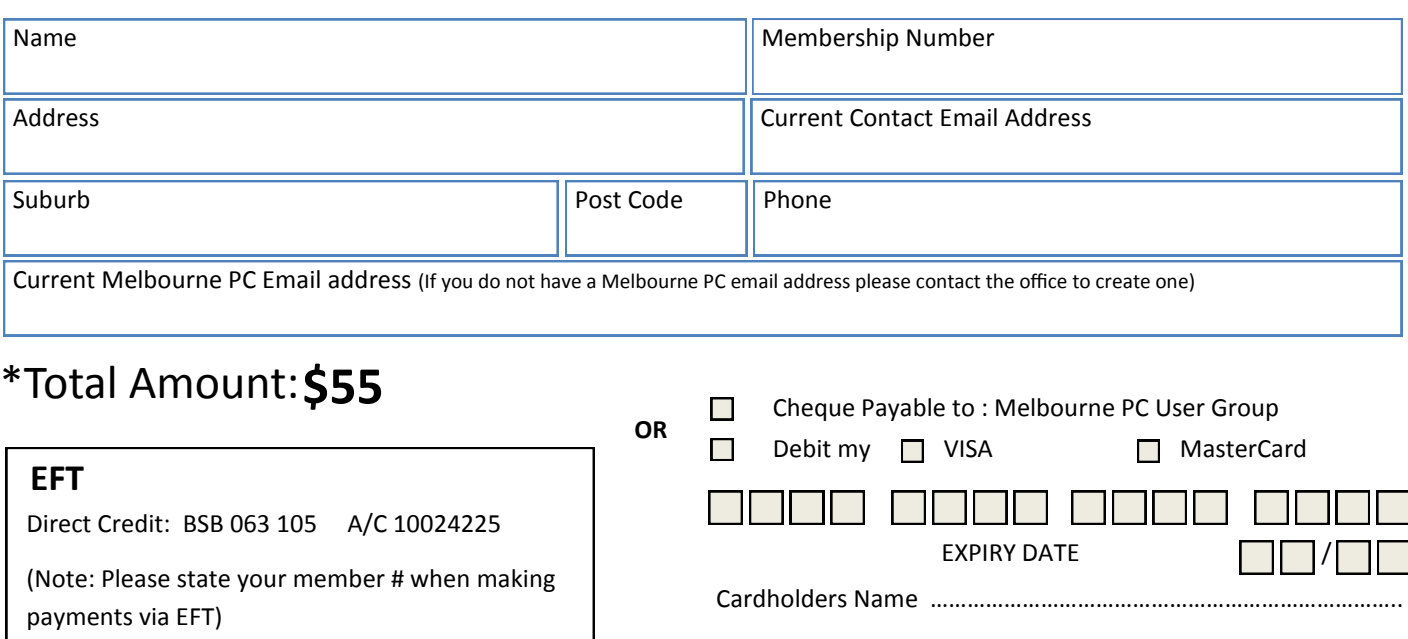

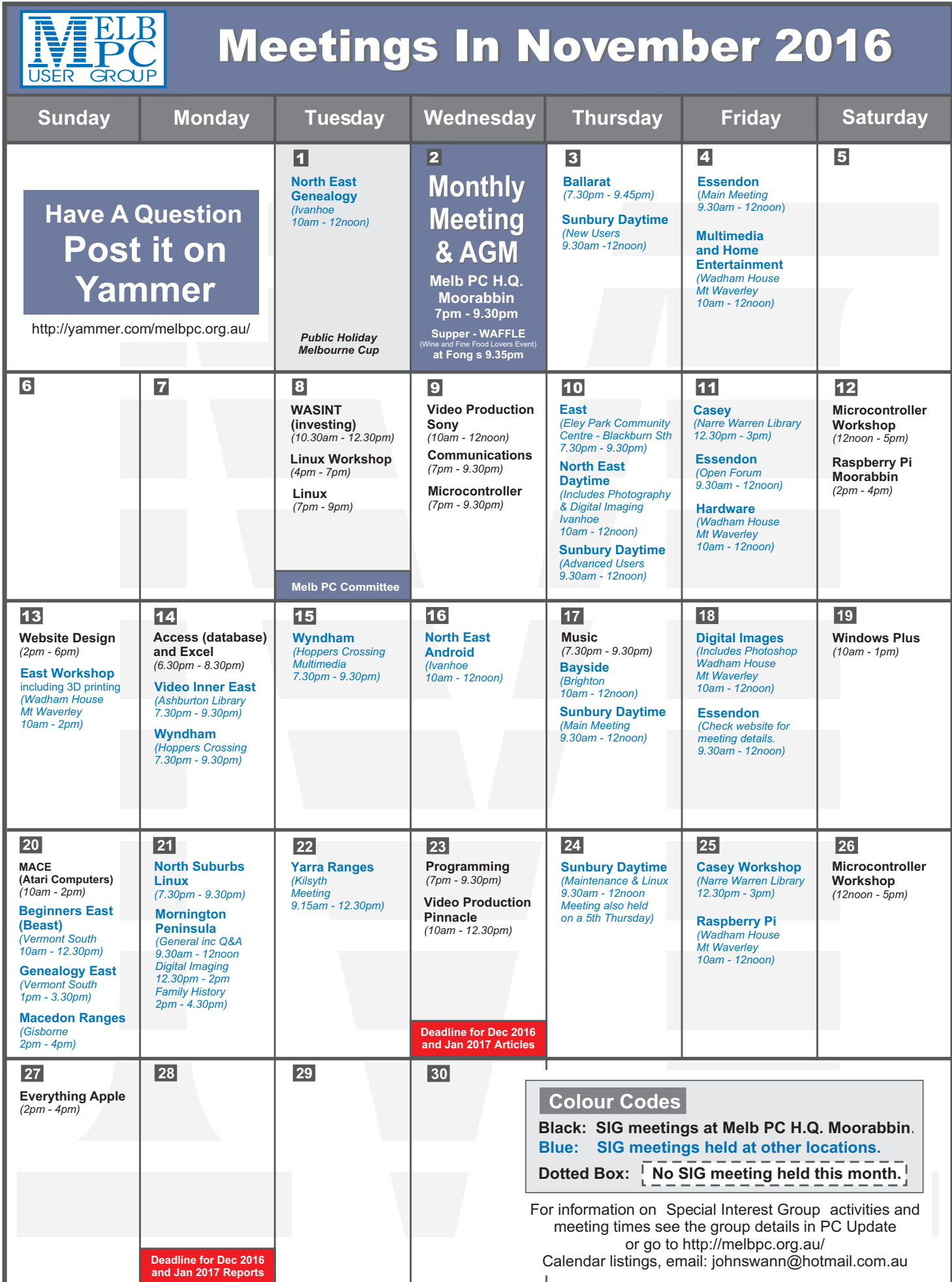